# **ПРОГРАММНЫЕ ПРОДУКТЫ В МАТЕМАТИЧЕСКОМ МОДЕЛИРОВАНИИ**

# **РЕШЕНИЕ ДИФФЕРЕНЦИАЛЬНЫХ УРАВНЕНИЙ. ЗАДАЧА КОШИ**

*Методические указания к лабораторным работам для студентов бакалавриата направления 21.03.01* 

> **САНКТ-ПЕТЕРБУРГ 2016**

Министерство образования и науки Российской Федерации

Федеральное государственное бюджетное образовательное учреждение высшего образования Санкт-Петербургский горный университет

Кафедра информатики и компьютерных технологий

# ПРОГРАММНЫЕ ПРОДУКТЫ В МАТЕМАТИЧЕСКОМ МОДЕЛИРОВАНИИ

# РЕШЕНИЕ ДИФФЕРЕНЦИАЛЬНЫХ УРАВНЕНИЙ. ЗАДАЧА КОШИ

*Методические указания к лабораторным работам для студентов бакалавриата направления 21.03.01* 

> САНКТ-ПЕТЕРБУРГ 2016

УДК 681.142.2 (073)

**ПРОГРАММНЫЕ ПРОДУКТЫ В МАТЕМАТИЧЕСКОМ МОДЕЛИ-РОВАНИИ. Решение дифференциальных уравнений. Задача Коши:** Методические указания к лабораторным работам / Санкт-Петербургский горный университет. Сост. *О.Г. Быкова*. СПб, 2016. 50 с.

Методические указания предназначены для оказания помощи студенту при решении задач курса. Изложены теоретические сведения и на примерах рассмотрены решения задач. Приведены варианты заданий по каждой теме.

Методические указания предназначены для студентов бакалавриата направления 21.03.01 «Нефтегазовое дело».

Научный редактор доц. *А.Б. Маховиков*

 Санкт-Петербургский горный университет, 2016

#### **ВВЕДЕНИЕ**

В ланных методических указаниях содержатся материалы по решению задач по темам «Численное решение обыкновенных дифференциальных уравнений первого порядка» [2, 6], «Численное решение систем обыкновенных дифференциальных уравнений первого порядка» [7], «Численное решение обыкновенных дифференциальных уравнений второго порядка. Задача Коши» [5, 8]. Решения выполняются в пакетах Microsoft Excel [4] и MathCAD [3, 9].

#### ЧИСЛЕННОЕ ИНТЕГРИРОВАНИЕ ОБЫКНОВЕННЫХ ДИФФЕРЕНЦИАЛЬНЫХ УРАВНЕНИЙ ПЕРВОГО ПОРЯДКА. МЕТОД ЭЙЛЕРА

При изучении интегрального исчисления функций одного переменного ставилась задача отыскания неизвестной функции по ее производной. Т.е. было известно, что  $y'(x) = f(x)$ , где  $y(x)$  неизвестная функция от x, a  $f(x)$  - заданная функция. Это простейшее дифференциальное уравнение. Для его решения, т.е. отыскания неизвестной функции у(х), нужно проинтегрировать данную функцию  $f(x)$ , т.е.  $y(x) = \int f(x)dx$ . Чаще приходится иметь дело с уравнениями более сложного вида: в этих уравнениях, помимо производной и независимой переменной, присутствует сама неизвестная функция  $y(x)$ .

Определение: дифференциальным уравнением первого порядка называется уравнение, связывающее неизвестную переменную, неизвестную функцию и ее производную. Такие уравнения называют обыкновенными дифференциальными уравнениями [6]. Многие научные и технические проблемы приводят к интегрированию дифференциальных уравнений. Обыкновенными дифференциальными уравнениями можно описать задачи движения системы взаимодействующих материальных точек, химической кинетики, электрических цепей, сопротивления материалов и многие лругие. Поэтому решение обыкновенных дифференциальных уравнений занимает важное место среди задач физики, химии и техники.

Дифференциальные уравнения, в которых неизвестная функция зависит от нескольких аргументов, называются уравнениями в частных производных. Решением обыкновенного дифференпиального уравнения называется всякая функция, обрашающая уравнение в тождество при подстановке в него этой функции и ее производной.

В математике функция задается одним из трех возможных вариантов:

- $\checkmark$  Аналитической зависимостью  $u(x)=g(x)$ , где  $g(x)$  известная функция:
- $\checkmark$  Таблицей значений функции  $u(x)$  в отдельных точках, т.е.  $u(x_1), u(x_1), \ldots u(x_n)$
- √ Графически.

Получить аналитическое решение не всегда возможно. Графическое решение можно получить на основе аналитического. Остается вариант получения таблицы значений функции в отдельных точках. При решении конкретных задач нас будут интересовать частные решения, т.е. решения, удовлетворяющие начальным условиям  $y(x)$ <sub>n  $y$ </sub> =  $y_0$  - задача Коши<sup>1</sup>. Задача Коши (задача с начальными условиями) есть задача о нахождении частного решения, которое удовлетворяет начальным условиям. Если известно общее решение, то для задачи Коши постоянные, входящие в решение, находят из начальных условий [5].

В одном из разделов высшей математики изучаются методы интегрирования обыкновенных дифференциальных уравнений простейших видов. Методы решения обыкновенных дифференциальных уравнений можно разбить на точные, приближенные и численные. К точным относятся методы, позволяющие выразить решение дифференциального уравнения через элементарные функции. Эти методы изучаются в курсах высшей математики. Они решают уравнения частных типов: с разделяющимися переменными, однородные, линейные,... Однако, дифференциальные уравнения, которые можно проинтегрировать известными методами, в практике встречаются не-

<sup>&</sup>lt;sup>1</sup> Огюсте́н Луи́ Коши́ — великий французский математик и механик, XVIII  $\mathbf{R}$ 

часто. В связи с этим особое значение приобретают методы получения приближенного решения дифференциальных уравнений.

Приближенные метолы решения обыкновенных лифференциальных уравнений можно разбить на два класса: один из них дает приближенное решение в виде аналитического выражения, другой в виде таблицы численных значений. Первый класс методов называют аналитическим, второй - численным. Мы будем заниматься численными методами.

Численные методы решения обыкновенных дифференциальных уравнений - это алгоритмы вычисления приближенных значений искомого решения для отдельных значений аргумента  $x_i$ . Решение при этом получается в табличном виде. Эти методы применимы к очень широким классам уравнений.

## Метод ЭЙЛЕРА<sup>2</sup>

Пусть требуется решить задачу Коши: найти решение дифференциального уравнения  $y'(x) = f(x, y)$  при начальном условии  $y(x) = y_0$  при  $x = x_0$  или  $y(x_0) = y_0$ . При численном решении уравнения задача ставится так: найти в точках  $x_1, x_2, ... x_n$  приближения  $y_n$ точного решения  $y(x_n)$ . При численном решении обыкновенного дифференциального уравнения решением является не непрерывная функция, а набор дискретных значений. Разность между значениями аргумента х называют шагом сетки и чаще всего принимают постоянным, обозначая h. Метод Эйлера заключается в том, что производная у' на основании ее определения заменяется отношением при-

ращений 
$$
y' = \lim_{\Delta x \to 0} \frac{\Delta y}{\Delta x} \approx \frac{\Delta y}{\Delta x} = f(x, y)
$$
. Тогда и  $\frac{\Delta y_0}{\Delta x_0} = f(x_0, y_0)$ . Это  
соотношение можно записать следующим образом:  
 $\frac{y - y_0}{x - x_0} = f(x_0, y_0)$ . Преобразуя это соотношение, получаем  
 $y = y_0 + (x - x_0) \cdot f(x_0, y_0)$ , т.е. получаем выражение для определе-

<sup>&</sup>lt;sup>2</sup> Эйлер Леонард XVIII в., математик, механик и физик. Метод был предложен Эйлером и носит его имя, встречается под названием «схема лома-**HEIX**»

ния значения решения дифференциального уравнения в точке, соседней к начальной точке. Т.к.  $x-x_0=h$ , соотношение можем переписать  $y = y_0 + h \cdot f(x_0, y_0)$ . Это и есть расчетная формула метода Эйлера. Повторяя такие же рассуждения для следующих точек, получаem  $y_n = y_{n-1} + h \cdot f(x_{n-1}, y_{n-1}).$  $(1)$ 

Геометрически это означает, что искомая интегральная кривая  $y=y(x)$  заменяется прямолинейным отрезком, выходящим из начальной точки с угловым коэффициентом  $f(x_0, y_0)$ . И в качестве приближения искомой интегральной кривой получаем ломаную линию с вершинами в точках  $(x_n, y_n)$ , поэтому его еще иногда называют методом ломаных. Метод Эйлера позволяет решать не только дифференциальные уравнения первого порядка, подобные рассмотренному выше. Метод можно обобщить для решения систем дифференциальных уравнений первого порядка и дифференциальных уравнений более высокого порядка [8].

Задание 1. С помощью метода Эйлера получить приближенное решение уравнения  $y' = y + x^2$ , удовлетворяющего условию  $v(0)=1$  на промежутке изменения  $x \in [0,1]$ . Решить данное уравнение аналитически и сравнить точное и приближенное решения.

Решение. В Microsoft Excel в столбце А записываем номера точек, в которых будет определяться решение. В соседнем столбце (В) записываем соответствующие значения аргумента  $x$ . В столбце С в первой строке располагаем начальное значение функции у. В следующей строке столбца С записываем формулу вычисления функции по методу Эйлера, которую можно увидеть в строке формул на рис. 1.

Формулу копируем на диапазон значений аргумента C4:C13 (рис. 1).

Числа в столбце С являются численным решением задачи.

| $\overline{\mathsf{P}}$ | r.<br>$\overline{1}$      | $\overline{\phantom{a}}$  |                                     |                           | Книга1 - Microsoft Excel |                                                     |                     |                |                                       | $\Box$ X                |
|-------------------------|---------------------------|---------------------------|-------------------------------------|---------------------------|--------------------------|-----------------------------------------------------|---------------------|----------------|---------------------------------------|-------------------------|
|                         | Главная<br>Я              | Вставка                   |                                     | Разметка страницы<br>3    | Формулы                  | Данные<br>Ы                                         | Рецензипование<br>P | Вид<br>$\circ$ | 0                                     | $\Box$<br>$\mathbf x$   |
|                         | ¥                         | Calibri                   | $-111$                              | ≡.                        | 量<br>$\equiv \equiv$     | Общий                                               | A                   | ₩              | $\Sigma$ - $\frac{A}{9}$ <sup>-</sup> |                         |
|                         | G<br>Вставить             | $\mathbf{X}$ $\mathbf{K}$ | $A^{\uparrow}$<br>$\underline{q}$ - | $\textbf{A}^\tau$<br>青青   | ·国"<br>罩                 | <b>男</b> %                                          | 000<br>Стили        | Ячейки         | $A +$<br>⊕ ⊤                          |                         |
|                         | Î                         | $\mathbb{H}$ -            | ⇘<br>$\mathbf{A}$<br>m.             |                           | 建建 ※                     | $\substack{0.6 \\ 0.4 \\ 0.6 \\ \pm 0.0 \\ \pm 0.0$ |                     |                | Q+                                    |                         |
|                         | Буфер обмена Б            |                           | Шрифт                               | $\overline{\mathbb{F}_M}$ | 一覧<br>Выравнивание       | Число                                               | 反                   |                | Редактирование                        |                         |
|                         | C4                        | ٠                         | $\sim$                              | $f_x$                     | =C3+\$B\$1*(C3+B3^2)     |                                                     |                     |                |                                       | ¥                       |
|                         | A                         | B                         | C                                   | D                         | E                        | F                                                   | G                   | H              |                                       |                         |
| $\mathbf{1}$            | h                         | 0.1                       |                                     |                           |                          |                                                     |                     |                |                                       |                         |
| $\overline{2}$          | n                         | X                         | y                                   |                           |                          |                                                     |                     |                |                                       |                         |
| 3                       | 0                         | 0                         | $\mathbf{1}$                        |                           |                          |                                                     |                     |                |                                       |                         |
| 4                       | 1                         | 0,1                       | 1,1                                 |                           |                          |                                                     |                     |                |                                       |                         |
| 5                       | 2                         | 0,2                       | 1,211                               |                           |                          |                                                     |                     |                |                                       |                         |
| 6                       | 3                         | 0,3                       | 1,3361                              |                           |                          |                                                     |                     |                |                                       |                         |
| $\overline{7}$          | 4                         | 0,4                       | 1,47871                             |                           |                          |                                                     |                     |                |                                       |                         |
| 8                       | 5                         | 0,5                       | 1,642581                            |                           |                          |                                                     |                     |                |                                       |                         |
| 9                       | 6                         | 0,6                       | 1,831839                            |                           |                          |                                                     |                     |                |                                       |                         |
| 10                      | 7                         | 0,7                       | 2,051023                            |                           |                          |                                                     |                     |                |                                       |                         |
| 11                      | 8                         | 0,8                       | 2,305125                            |                           |                          |                                                     |                     |                |                                       |                         |
| 12                      | 9                         | 0, 9                      | 2,599638                            |                           |                          |                                                     |                     |                |                                       |                         |
| 13                      | 10                        | 1                         | 2.940602                            |                           |                          |                                                     |                     |                |                                       |                         |
| 生成                      | $M \leftarrow P$<br>Лист1 | Лист 2                    | Лист3                               | - 1                       |                          | $\mathbf{1}$ 4                                      |                     | Ш              |                                       | $\blacktriangleright$ 1 |
|                         |                           | Среднее: 1,849661789      | Количество: 10                      |                           | Сумма: 18,49661789       |                                                     | 田口凹<br>100%         | $(-)$          | $\overline{0}$                        | $\bigoplus$<br>цì,      |

Рис. 1. Решение дифференциального уравнения по методу Эйлера

Уравнение задания 1 имеет аналитическое решение  $y(x) = 3 \cdot e^{x} - x^{2} - 2x - 2$ . Для сопоставления вычислим точное значение решения дифференциального уравнения (vtoch) в ячейках D4:D13 при тех же значениях аргумента х, в которых получили приближенное значение (рис. 2).

Представим графически полученные численное (диапазон ячеек C4:C13) и аналитическое решения (диапазон ячеек D4:D13)  $(pnc. 3)$ .

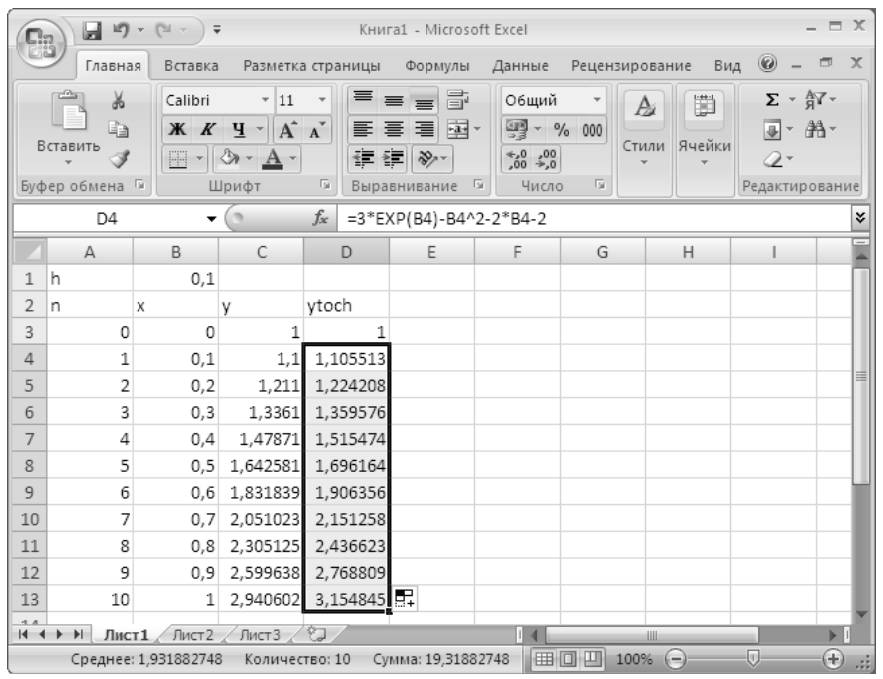

Рис. 2. Точное решение дифференциального уравнения

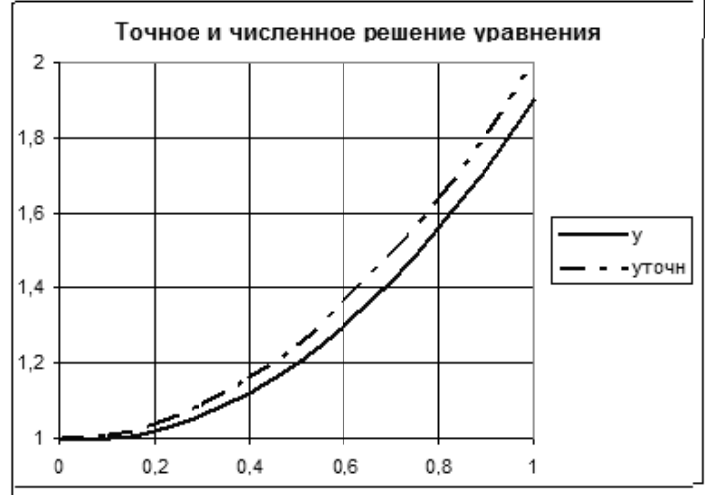

Рис. 3. Сопоставление приближенного (у) и точного (уточн) решений

В заданиях к разделу предложены дифференциальные уравнения с разделяющимися переменными, т.е. уравнения того типа, которые решаются аналитически. Например, найти решение уравнения  $xy' + y = 0$  с начальным условием  $y(1)=2$ . Группируем слева от знака равенства члены, содержащие у, справа - х. Это уравнение проинтегрировать, т.е.  $\int \frac{dy}{v} = -\int \frac{dx}{x}$ . Получается можно  $\ln y = -\ln x + C$ . Выражаем явно неизвестную функцию у через х  $y = \frac{C}{x}$ . Неизвестная постоянная С определяется с использованием начального условия, т.е.  $2 = \frac{C}{1}$ . Откуда имеем C=2. И точное реше-

HHe:  $y = \frac{2}{x}$ .

В пакете MathCAD имеется несколько функций для решения обыкновенных дифференциальных уравнений [9]. Одна из них функция для решения обыкновенных дифференциальных уравнений  $-$  odesolve. Она имеет три аргумента:  $x$  – аргумент искомой функции  $f(x)$ ,  $b$  – конец интервала интегрирования,  $n$  – число шагов интегрирования. Решение с использованием этой функции происходит по следующей схеме:

Вводится слово *given*, указывающее на то, что далее следует решаемое дифференциальное уравнение и его начальное условие;

Вводится решаемое дифференциальное уравнение. Для записи знака производной используется комбинация клавиш Ctrl и F7. Возможно написание уравнения с использованием дифференциала. Тогда знак дифференциала выбирается с палитры «Вычисления» (Calculus). Далее вводится начальное условие. При записи уравнения, равно как и начального условия ставится «жирный» знак равенства с палитры «Булева алгебра» (Boolean);

Вводится имя встроенной функции *odesolve(x,b,n)* с присвоением ей уникального имени и с численными значениями b и n.

Задаются значения аргумента, в которых нужно узнать решение. Для вывода результата работы функции *odesolve(x,b,n)* набирается имя и ставится знак равенства.

Полученное решение можно вывести в виде таблицы. Для этого присвоить переменной х значения, соответствующие желаемому диапазону изменения функции  $f(x)$ , ввести имя, присвоенное функции odesolve, нажать клавишу «равно» для получения решения в виде таблицы (рис. 4). Решение можно также вывести графически, что более наглядно.

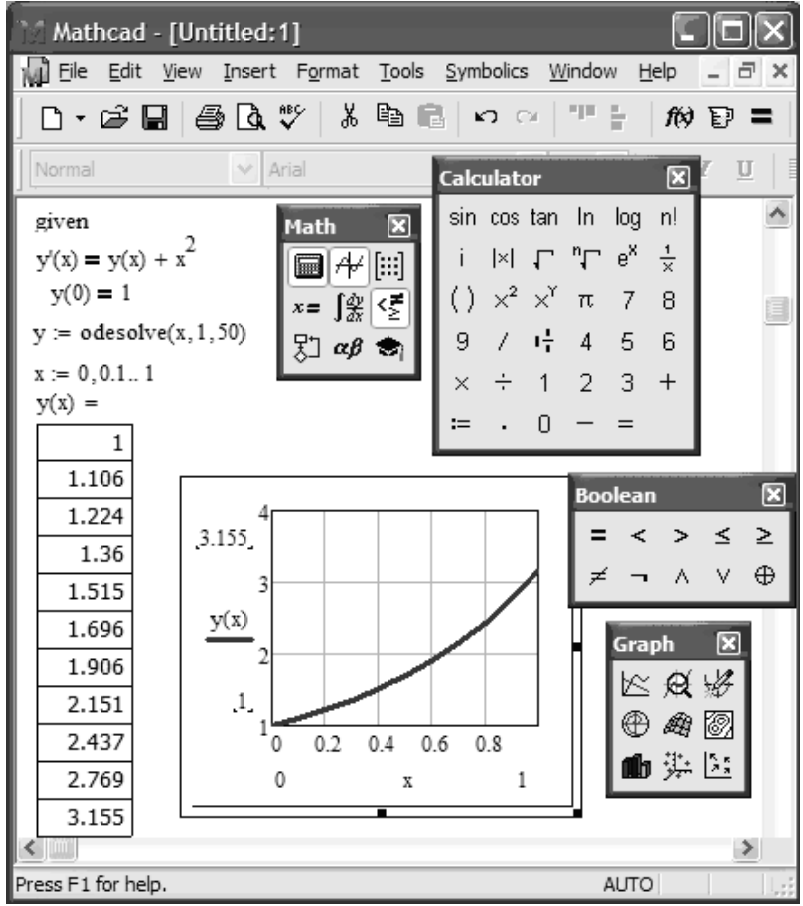

Рис. 4. Решение дифференциального уравнения функцией odesolve

## ВАРИАНТЫ ЗАДАНИЯ 1

Решить задачу Коши для обыкновенного дифференциального уравнения первого порядка  $y'(x) = f(x, y(x))$ . Найти точное и численное решения уравнения на заданном промежутке изменения аргумента при заланном начальном условии. Численное решение уравнения найти методом Эйлера и оценить погрешность. Решение выполнить в Microsoft Excel. Решить уравнение в пакете Mathcad, используя функцию odesolve.

В отчете привести:

- точное (аналитическое) решение уравнения;
- $\bullet$ формулу Эйлера численного решения уравнения;
- численное решение по формуле Эйлера и значения точного решения при этих же значениях аргумента  $x$  в Microsoft Ex $cel<sup>+</sup>$
- графики точного и численного решений Microsoft Excel;
- оценку максимальной погрешности численного решения:  $\bullet$
- описание функции, выполняющей решения обыкновенного  $\bullet$ дифференциального уравнения odesolve;
- решение, полученное в пакете Mathcad с использованием dvнкнии odesolve.

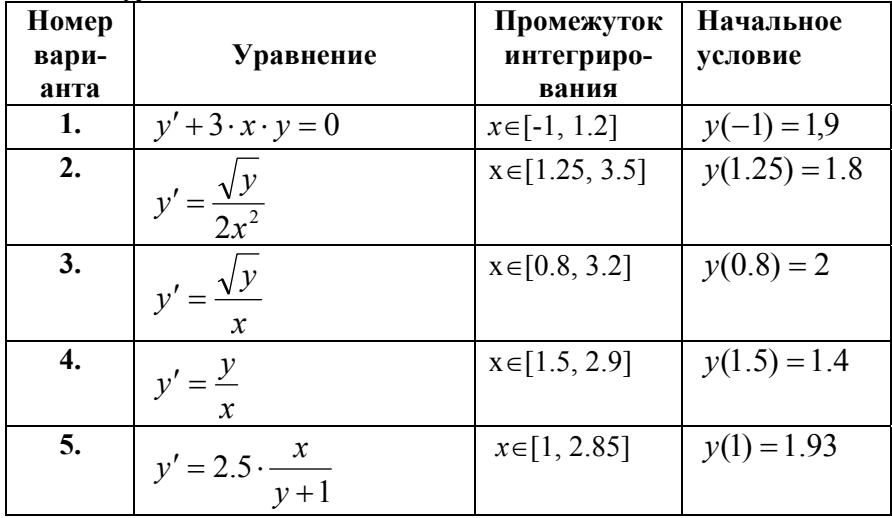

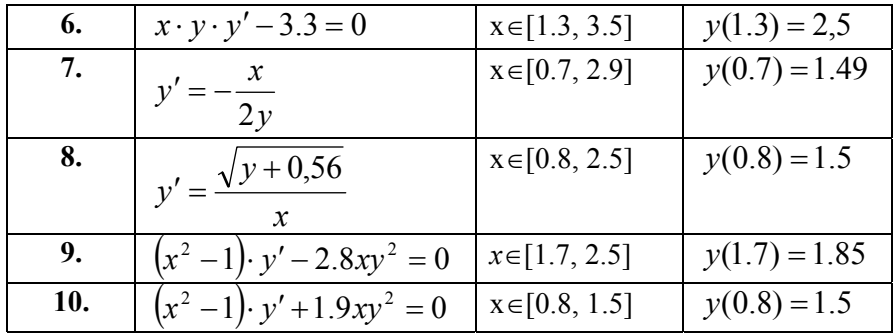

#### ЧИСЛЕННОЕ ИНТЕГРИРОВАНИЕ ОБЫКНОВЕННЫХ ДИФФЕРЕНЦИАЛЬНЫХ УРАВНЕНИЙ ПЕРВОГО ПОРЯЛКА. МЕТОЛ РУНГЕ-КУТТА<sup>3</sup>

Погрешность метода Эйлера велика, поэтому на практике чаще используется метод Рунге-Кутта. Существуют формулы Рунге-Кутта нескольких видов [7]. Мы будем производить расчеты формулами четвертого порядка, которые имеют вид:

$$
y_{k+1} = y_k + \frac{k_1 + 2 \cdot k_2 + 2 \cdot k_3 + k_4}{6}
$$
 (2),  
 
$$
\text{rge } k_1 = h \cdot f(x_k, y_k), \ k_2 = h \cdot f\left(x_k + \frac{h}{2}, y_k + \frac{k_1}{2}\right), \quad (3)
$$

$$
k_3 = h \cdot f\left(x_k + \frac{h}{2}, y_k + \frac{k_2}{2}\right), \ k_4 = h \cdot f\left(x_k + h, y_k + k_3\right).
$$

В формулах (2, 3) использованы обозначения:  $h$  – шаг изменения аргумента *x*,  $f(x,y)$  – правая часть решаемого дифференциального уравнения. При вычислении значения функции в точке  $x_{k+1}$  ( $y_{k+1}$ ) последовательно вычисляются значения вспомогательных коэффициентов  $k_1$ ,  $k_2$ ,  $k_3$ ,  $k_4$ .

Метод Рунге-Кутта является более трудоемким, чем метод Эйлера. На каждом шаге вычислительного процесса требуется четырехкратное вычисление правой части дифференциального уравне-

<sup>&</sup>lt;sup>3</sup> Рунге и Кутта – немецкие математики XIX в.

ния. Тем не менее, этот метод является самым распространенным методом решения обыкновенных дифференциальных уравнений.

Задание 2. С помошью метода Рунге-Кутта получить приближенное решение уравнения  $y' = 1 + 0.8 \cdot y \cdot \sin x$ , удовлетворяющего условию  $y(0)=1.6$  на промежутке изменения  $x \in [0,1]$ .

#### Решение в табличном процессоре Microsoft Excel

В столбец А заносим значения аргумента х, при которых вычисляется функция  $v(x)$  (рис. 5).

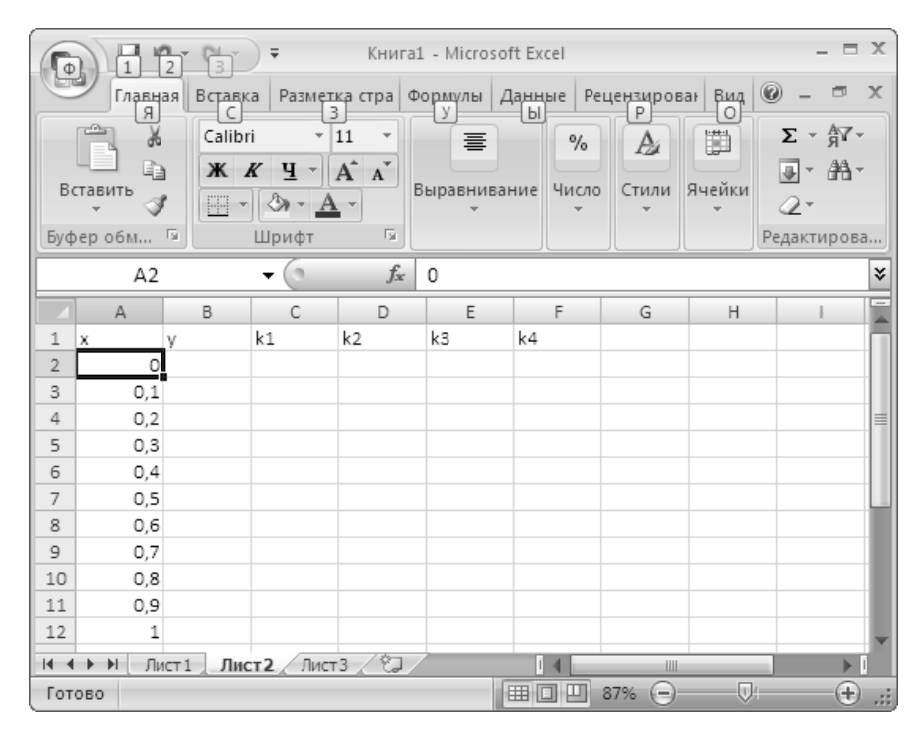

Рис. 5. Первый этап вычисления решения методом Рунге-Кутта

В соселнем столбие (В) второй строки около начального значения аргумента *х* записываем заданное значение функции  $\nu$  (рис. 6). В соседних четырех столбцах (С-F) производим вычисление вспомогательных коэффициентов  $k_1$ ,  $k_2$ ,  $k_3$ ,  $k_4$  по формулам 3 (рис. 6).

| Φ              |              | $\frac{1}{2}$  | ÷                        | Книга1-2015 - Microsoft Excel |              |                 |                          |                           | ⊟ X         |
|----------------|--------------|----------------|--------------------------|-------------------------------|--------------|-----------------|--------------------------|---------------------------|-------------|
|                |              | Главная<br>Я   | Вставка<br>c             | Разметка<br>3                 | Формуль<br>У | Данные<br>Ы     | Реџензиј<br>P<br>$\circ$ | $Buq$ $\odot$<br>卣        | $\mathbf x$ |
|                | a            | Ж              | $\mathbf{A}$             | 亖                             | $\%$         | A               | 龖                        | $\Sigma$ - $\frac{A}{21}$ |             |
|                |              | à              |                          |                               |              |                 |                          | 叠-                        |             |
|                | Вставить     |                | Шрифт Выравнивание Число |                               |              | Стили           | Ячейки                   |                           |             |
|                |              |                |                          |                               |              |                 |                          | 2.                        |             |
|                |              | Буфер обмена Б |                          |                               |              |                 |                          | Редактирование            |             |
|                |              | F3             |                          |                               | $f_x$        |                 |                          |                           | Ŷ.          |
|                | $\mathsf{A}$ | B              | C                        | D                             | E            | F               | G                        | н                         | Ξ           |
| $\mathbf{1}$   | x            | y              | k1                       | k2                            | kЗ           | k4              | 0,1                      |                           |             |
| $\overline{2}$ | 0            | 1,6            | 0,1                      | 0,1066                        |              | 0,10661 0,11363 |                          |                           |             |
| 3              | 0,1          |                |                          |                               |              |                 |                          |                           |             |
| 4              | 0,2          |                |                          |                               |              |                 |                          |                           | 亖           |
| 5              | 0,3          |                |                          |                               |              |                 |                          |                           |             |
| 6              | 0,4          |                |                          |                               |              |                 |                          |                           |             |
| $\overline{7}$ | 0, 5         |                |                          |                               |              |                 |                          |                           |             |
| 8              | 0,6          |                |                          |                               |              |                 |                          |                           |             |
| 9              | 0,7          |                |                          |                               |              |                 |                          |                           |             |
| 10             | 0,8          |                |                          |                               |              |                 |                          |                           |             |
| 11             | 0,9          |                |                          |                               |              |                 |                          |                           |             |
| 12             | 1            |                |                          |                               |              |                 |                          |                           |             |
| 14 4           | 軒            | Лист 1         | Лист 2                   | 匂<br>Лист3                    |              |                 | Ш                        |                           |             |
| Готово         |              |                |                          |                               | 囲回           | 画<br>87%        | $(-)$                    | ⊕<br>则生                   | иŝ          |

Рис. 6. Вычисление коэффициентов по формулам (3)

В ячейку G1 заносим значение шага изменения аргумента, который входит во все формулы. На основе вычисленных значений вспомогательных коэффициентов по формуле (2) определяем значение функции при значении аргумента  $x=0.1$  точке. Далее выделяем диапазон ячеек с формулами С2:F2, и производим копирование на диапазон изменения аргумента х до строки 12 (рис. 7).

| Ф              |              |                     | $\equiv$                         |                                  |               | Книга1-2015 - Microsoft Excel |                     |                             | $\mathbf x$              |
|----------------|--------------|---------------------|----------------------------------|----------------------------------|---------------|-------------------------------|---------------------|-----------------------------|--------------------------|
|                |              | Главна.<br>Я        | Разметі<br>Вставкі<br>$\ddot{3}$ | <b><i><u>OODMV/</u></i></b><br>У | Данны<br>Ы    | Решенз<br>P                   | 0<br>Вид<br>$\circ$ |                             | $\mathbf x$              |
|                | $\alpha$     | ¥                   | $\mathbf{A}$                     | 亖                                | $\frac{9}{6}$ | Ai                            | 懄                   | $\Sigma$ - $\frac{A}{21}$ - |                          |
|                | Вставить     | ŧ                   | Шрифт                            | Выравнивание                     | Число         | Стили                         | Ячейки              | 叠-                          |                          |
|                | Буфер обм    | 嗊                   |                                  |                                  |               |                               | Q+                  | Редактиров                  |                          |
|                |              | B3                  |                                  |                                  | $f_x$         | =B2+(C2+2*D2+2*E2+F2)/6       |                     |                             | Ŷ.                       |
|                | $\mathsf{A}$ | B                   | C                                | D                                | E             | F                             | G                   | н                           | $\overline{\phantom{a}}$ |
| 1              | x            | ٧                   | k1                               | k2                               | kЗ            | k4                            | 0,1                 |                             |                          |
| $\overline{2}$ | 0            | 1,6                 | 0,1                              | 0,1066                           | 0,10661       | 0,11363                       |                     |                             |                          |
| 3              | 0,1          | 1,70667             | 0,11363                          | 0,12108                          | 0,12113       | 0,12905                       |                     |                             |                          |
| 4              | 0,2          | 1,82786             | 0,12905                          | 0,13745                          | 0,13754       | 0,14647                       |                     |                             |                          |
| 5              | 0,3          | 1,96544             | 0.14647                          | 0.15592                          | 0,15605       | 0.16609                       |                     |                             |                          |
| 6              | 0,4          | 2.12153             | 0,16609                          | 0.17671                          | 0,1769        | 0,18815                       |                     |                             |                          |
| $\overline{7}$ | 0,5          | 2,29844             | 0,18815                          | 0.20004                          | 0,20029       | 0,21287                       |                     |                             |                          |
| 8              | 0,6          | 2.49872             | 0,21287                          | 0.22613                          | 0.22645       | 0,24045                       |                     |                             |                          |
| 9              | 0,7          | 2,72513             | 0,24045                          | 0,25516                          | 0,25556       | 0,27106                       |                     |                             |                          |
| 10             | 0,8          | 2,98062             | 0,27105                          | 0,28729                          | 0,28778       | 0,30482                       |                     |                             |                          |
| 11             | 0,9          | 3,26829             | 0,30481                          | 0,3226                           | 0,32317       | 0,34177                       |                     |                             |                          |
| 12             | 1            | 3,59131             | 0,34176                          | 0.36107                          | 0.36174       | 0,38184                       |                     |                             |                          |
| ĸ.             | Ħ            | Лист 1              | Лист 2                           | Лист3                            | П             | Ш                             |                     | $\blacktriangleright$ 1     |                          |
|                |              | Среднее: 0,67941999 |                                  | Количество: 50                   |               | Сумма: 33,97099948            | 冊                   | ш                           |                          |

Рис. 7. Решение методом Рунге-Кутта

На рис. 8 представлен фрагмент таблицы Microsoft Excel с решением в режиме отображения формул.

Полученное решение можно представить графически. На основе данных в столбцах А и В строится диаграмма категории -«точечная».

Результат построения представлен на рис. 9.

| ${\color{red}\square\color{black}}$ a |         | 町<br>Ы<br>lar.                                    | $\overline{\mathbf{v}}$                                                                                                    |                                         |       |                               |                                                            |                                                                  |        | Книга1-2015 - Microsoft Excel |                |                                                                        |     |                                                                                                    |    |                |                               |              | $ \Box$ $\times$  |
|---------------------------------------|---------|---------------------------------------------------|----------------------------------------------------------------------------------------------------|-----------------------------------------|-------|-------------------------------|------------------------------------------------------------|------------------------------------------------------------------|--------|-------------------------------|----------------|------------------------------------------------------------------------|-----|----------------------------------------------------------------------------------------------------|----|----------------|-------------------------------|--------------|-------------------|
|                                       |         | Главная                                           | Вставка                                                                                                    |                                         |       | Разметка страницы             | Формулы                                                    |                                                                  | Данные |                               | Рецензирование |                                                                        | Вид |                                                                                                    |    |                |                               | 0            | $\Box$            |
|                                       |         | Ж<br>E)<br>Вставить                               | Calibri<br>$K$ $K$<br>ч<br>FFI<br>⇘<br>$\infty$                                                                                                    | $-11$<br>$A^{\uparrow}$<br>$\mathbf{A}$ |       | ≡<br>$\equiv$<br>亖<br>喜<br>鎮領 | 青<br>$\equiv$<br>$-3+$<br>扂<br>$\mathcal{D}_{\mathcal{F}}$ | Общий<br><b>國</b> -<br>$\frac{0}{2}$<br>$*_{00}^{0} *_{00}^{00}$ | 000    | ₩ Стили ячеек *               |                | <b>Получая совмое форматирование</b><br>ШУ Форматировать как таблицу ▼ |     | ∃•⊐ Вставить ▼<br>Э Удалить *<br>∰Формат *                                                                                                    |    | Σ-<br>ॼ-<br>Q- | A<br>Сортировка<br>и фильтр * | â<br>Найти и |                   |
|                                       |         | Буфер обмена Б                                    | Шрифт                                                                                                    |                                         | 13    |                               | Выравнивание Б                                             | Число                                                            | 履      |                               |                | Стили                                                                  |     | Ячейки                                                                                                    |    |                | Редактирование                | выделить:    |                   |
|                                       |         | A1                                                | $\circ$<br>▼                                                                                                    |                                         | $f_x$ | Х                             |                                                            |                                                                  |        |                               |                |                                                                        |     |                                                                                                    |    |                |                               |              | ¥                 |
|                                       | Α       |                                                   | B                                                                                                    |                                         |       |                               |                                                            | D                                                                |        |                               |                |                                                                        |     |                                                                                                    |    |                |                               |              |                   |
|                                       | ×       | V                                                 |                                                                                                    | k1                                      |       |                               | k2                                                         |                                                                  |        |                               | k3             |                                                                        |     |                                                                                                    | k4 |                |                               |              |                   |
| 3                                     | O       | 1,6                                               |                                                                                                    |                                         |       | $=$ \$G\$1*(1+0,8*B2*SIN(A2)) |                                                            |                                                                  |        |                               |                |                                                                        |     | =\$G\$1*(1+0,8*(B2+C2/2)*SIN(A2+\$G\$1/2)) =\$G\$1*(1+0,8*(B2+D2/2)*SIN(A2+\$G\$1/2)) =\$G\$1*(1+0,8*(B2+E2)*SIN(A2+\$G\$1))                                                                                                    |    |                |                               |              |                   |
| 4                                     |         |                                                   | $= B2 + (C2 + 2^{\circ}D2 + 2^{\circ}E2 + F2)/6$ = $SGS1^{\circ}(1 + 0.8^{\circ}B3^{\circ}SIN(AB))$<br>=B3+(C3+2*D3+2*E3+F3)/6 =\$G\$1*(1+0,8*B4*SIN(A4))                      |                                         |       |                               |                                                            |                                                                  |        |                               |                |                                                                        |     | =\$G\$1*(1+0,8*(B3+C3/2)*SIN(A3+\$G\$1/2)) =\$G\$1*(1+0,8*(B3+D3/2)*SIN(A3+\$G\$1/2)) =\$G\$1*(1+0,8*(B3+E3)*SIN(A3+\$G\$1))<br>=\$G\$1*(1+0,8*(B4+C4/2)*SIN(A4+\$G\$1/2)) =\$G\$1*(1+0,8*(B4+D4/2)*SIN(A4+\$G\$1/2)) =\$G\$1*(1+0,8*(B4+E4)*SIN(A4+\$G\$1)) |    |                |                               |              |                   |
| 5                                     | 0,3     |                                                   | =B4+(C4+2*D4+2*E4+F4)/6 =\$G\$1*(1+0,8*B5*SIN(A5))                                                                                                    |                                         |       |                               |                                                            |                                                                  |        |                               |                |                                                                        |     | =\$G\$1*(1+0,8*(B5+C5/2)*SIN(A5+\$G\$1/2)) =\$G\$1*(1+0,8*(B5+D5/2)*SIN(A5+\$G\$1/2)) =\$G\$1*(1+0,8*(B5+E5)*SIN(A5+\$G\$1))                                                                                                    |    |                |                               |              |                   |
| 6                                     |         |                                                   | =B5+(C5+2*D5+2*E5+F5)/6 =\$G\$1*(1+0,8*B6*SIN(A6))                                                                                                    |                                         |       |                               |                                                            |                                                                  |        |                               |                |                                                                        |     | =\$G\$1*(1+0,8*(B6+C6/2)*SIN(A6+\$G\$1/2)) =\$G\$1*(1+0,8*(B6+D6/2)*SIN(A6+\$G\$1/2)) =\$G\$1*(1+0,8*(B6+E6)*SIN(A6+\$G\$1))                                                                                                    |    |                |                               |              |                   |
|                                       | 0, 5    |                                                   | =B6+(C6+2*D6+2*E6+F6)/6 =\$G\$1*(1+0,8*B7*SIN(A7))                                                                                                    |                                         |       |                               |                                                            |                                                                  |        |                               |                |                                                                        |     | =\$G\$1*(1+0,8*(B7+C7/2)*SIN(A7+\$G\$1/2))  =\$G\$1*(1+0,8*(B7+D7/2)*SIN(A7+\$G\$1/2))  =\$G\$1*(1+0,8*(B7+E7)*SIN(A7+\$G\$1))                                                                                                    |    |                |                               |              |                   |
| 8                                     | 0,6     |                                                   | $=$ B7+(C7+2*D7+2*E7+F7)/6 =\$G\$1*(1+0,8*B8*SIN(A8))                                                                                                    |                                         |       |                               |                                                            |                                                                  |        |                               |                |                                                                        |     | =\$G\$1*(1+0,8*(B8+C8/2)*SIN(A8+\$G\$1/2)) =\$G\$1*(1+0,8*(B8+D8/2)*SIN(A8+\$G\$1/2)) =\$G\$1*(1+0,8*(B8+E8)*SIN(A8+\$G\$1))                                                                                                    |    |                |                               |              |                   |
| 9                                     |         |                                                   | =B8+(C8+2*D8+2*E8+F8)/6 =\$G\$1*(1+0,8*B9*SIN(A9))                                                                                                    |                                         |       |                               |                                                            |                                                                  |        |                               |                |                                                                        |     | =\$G\$1*(1+0,8*(B9+C9/2)*SIN(A9+\$G\$1/2)) =\$G\$1*(1+0,8*(B9+D9/2)*SIN(A9+\$G\$1/2)) =\$G\$1*(1+0,8*(B9+E9)*SIN(A9+\$G\$1))                                                                                                    |    |                |                               |              |                   |
| 10                                    | 0,8     |                                                   | =B9+(C9+2*D9+2*E9+F9)/6 =\$G\$1*(1+0,8*B10*SIN(A10=\$G\$1*(1+0,8*(B10+C10/2)*SIN(A10+\$G\$1 =\$G\$1*(1+0,8*(B10+D10/2)*SIN(A10+\$G\$1 =\$G\$1*(1+0,8*(B10+E10)*SIN(A10+\$G\$1) |                                         |       |                               |                                                            |                                                                  |        |                               |                |                                                                        |     |                                                                                                    |    |                |                               |              |                   |
| 11                                    | 0.9     |                                                   | =B10+(C10+2*D10+2*E10+F=SGS1*(1+0,8*B11*SIN(A11=SGS1*(1+0,8*(B11+C11/2)*SIN(A11+SGS1=SGS1*(1+0,8*(B11+D11/2)*SIN(A11+SGS1=SGS1*(1+0,8*(B11+E11)*SIN(A11+SGS1)                  |                                         |       |                               |                                                            |                                                                  |        |                               |                |                                                                        |     |                                                                                                    |    |                |                               |              |                   |
| 12                                    |         |                                                   | =B11+(C11+2*D11+2*E11+F=SG51*(1+0,8*B12*SIN(A12=SG51*(1+0,8*(B12+C12/2)*SIN(A12+SG51=SG51*(1+0,8*(B12+D12/2)*SIN(A12+5G51=SG51*(1+0,8*(B12+E12)*SIN(A12+5G51)                  |                                         |       |                               |                                                            |                                                                  |        |                               |                |                                                                        |     |                                                                                                    |    |                |                               |              |                   |
|                                       | $M + N$ | Лист 1                                            | Лист2 Лист3                                                                                                    |                                         | 辛口    |                               |                                                            |                                                                  |        |                               |                |                                                                        |     |                                                                                                    |    |                |                               |              |                   |
|                                       |         | Укажите ячейку и нажмите ВВОД или выберите "Встав |                                                                                                    |                                         |       |                               |                                                            | Среднее: 0,628755111                                             |        | Количество: 72                |                | Сумма: 41,49783731                                                     |     | 睡回                                                                                                    | ŀШ | $(-)$<br>73%   | $0-$                          |              | $\left( +\right)$ |

Рис. 8. Таблица <sup>с</sup> вычислениями <sup>в</sup> режиме отображения формул

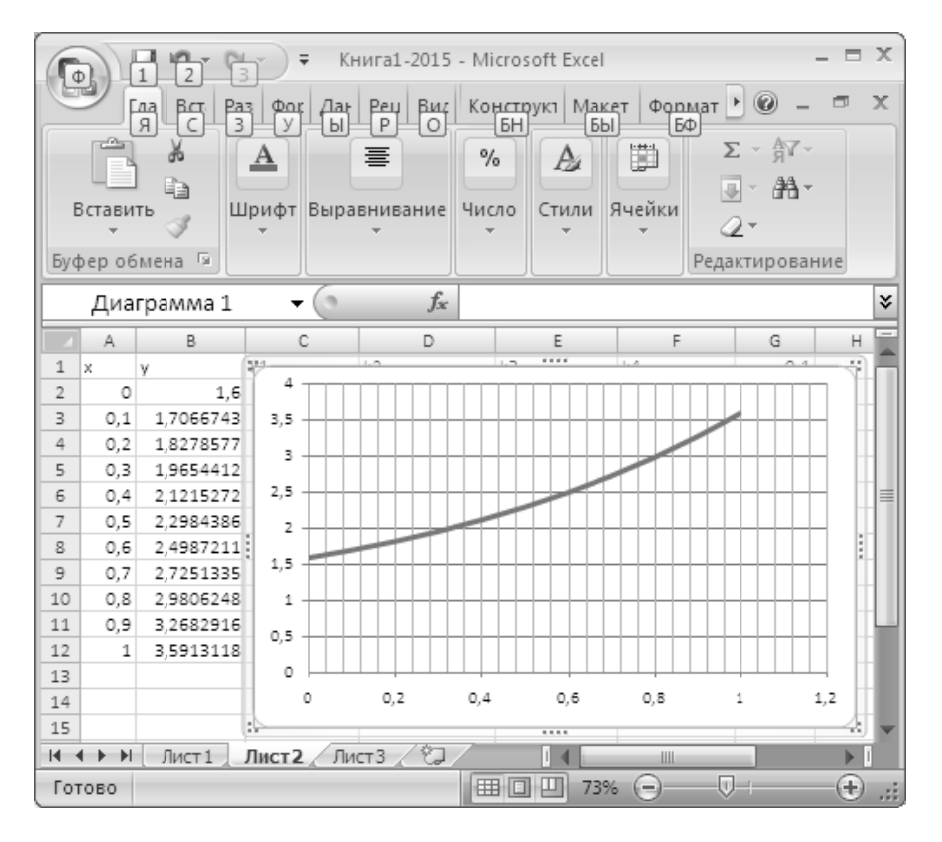

Рис. 9. Графическое представление решения

#### Решение в пакете MathCAD

В пакете MathCAD кроме функции *odesolve* имеется функция rkfixed решения обыкновенных дифференциальных уравнений и систем дифференциальных уравнений методом Рунге-Кутта. Она имеет пять аргументов:

- Имя переменной с начальным условием;
- Левый конец промежутка интегрирования;  $\bullet$
- Правый конец промежутка интегрирования;  $\bullet$
- Число точек деления промежутка интегрирования;

• Имя функции, где описана правая часть дифференциального уравнения.

На рис. 10 привелено решение залания 2 с использованием функции rkfixed.

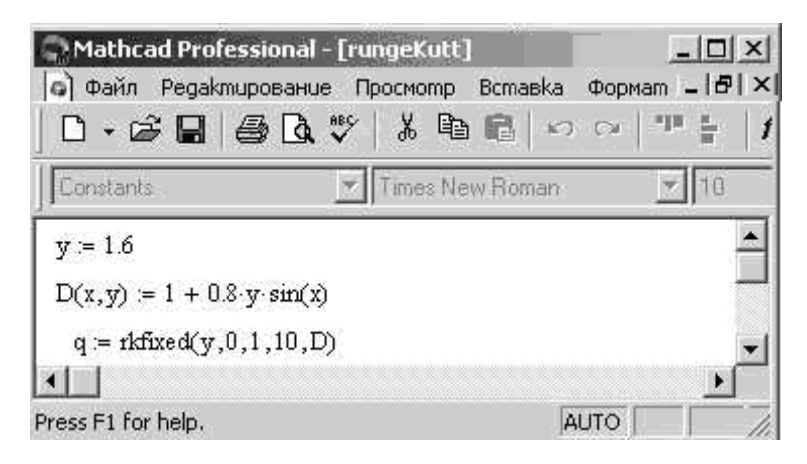

Рис. 10. Задание исходных данных и решение дифференциального уравнения

Результат вычислений заносится пакетом в матрицу, где первый столбец - значения аргумента х, второй - значения функции при этих значениях аргумента (рис. 11).

Полученное решение может быть представлено графически средствами пакета (рис. 12). Для этого нужно построить график зависимости решения от аргумента х, т.е. показать зависимость величин, расположенных во втором столбце, от значений аргумента, расположенных в первом столбце. Так как отсчет в MathCAD начинается с нуля, нужно по оси абсцисс отложить значения нулевого столбца, по оси ординат - первого. Выделение *n*-го столбца матрицы  $M$  в MathCAD производится оператором  $M^{\text{CD}}$ . Это достигается с помощью кнопки  $\mathbb{M}^3$  панели «Матрицы» или одновременным нажатием клавиш *M* Ctrl  $\wedge$  *n*. Решение можно показать графически, т.к. решение является матрицей. где в нулевом столбце - значения аргумента, в первом столбце - значения функции (рис. 12).

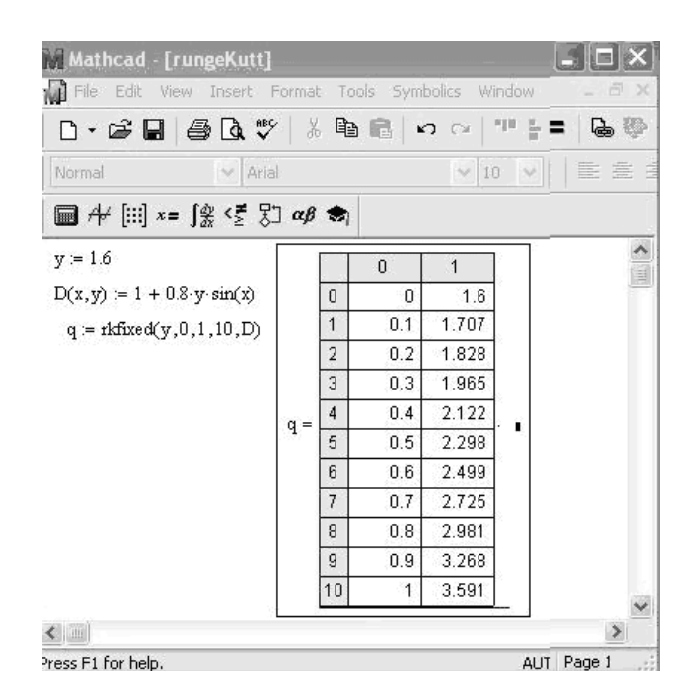

Рис. 11. Решение уравнения с использованием функции rkfixed

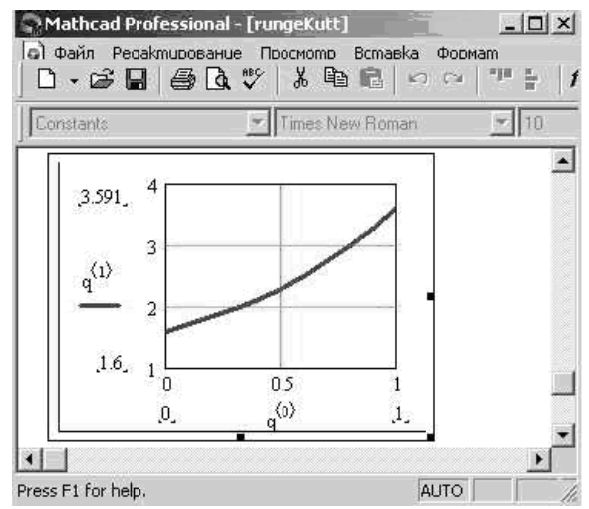

Рис. 12. Графическое представление решения

### ВАРИАНТЫ ЗАДАНИЯ 2

С помощью метода Рунге-Кутта получить численное решение обыкновенного дифференциального уравнения  $y' = f(x, y(x))$ на промежутке изменения  $x \in [a, b]$ , удовлетворяющее условию  $v(a)=v_0$ . Сравнить с решением уравнения методом Эйлера. Решить ланное уравнение в пакетах Microsoft Excel и MathCAD.

В отчете привести:

- формулу Рунге-Кутта решения уравнения;  $\bullet$
- решение по формуле Рунге-Кутта в Microsoft Excel в табличной и графической форме;
- решение по формуле Эйлера в Microsoft Excel в табличной и  $\bullet$ графической форме;
- максимальную разность результатов;
- описание функции решения обыкновенного дифференциаль- $\bullet$ ного уравнения методом Рунге-Кутта rkfixed;
- решение, полученное в пакете Mathcad с использованием  $\bullet$ функций rkfixed u odesolve:
- сравнить решения, полученные разными функциями.

![](_page_20_Picture_63.jpeg)

![](_page_21_Picture_58.jpeg)

#### ЧИСЛЕННОЕ ИНТЕГРИРОВАНИЕ СИСТЕМЫ ДВУХ ДИФФЕРЕНЦИАЛЬНЫХ УРАВНЕНИЙ ПЕРВОГО ПОРЯДКА. **МЕТОД ЭЙЛЕРА**

Системой дифференциальных уравнений называется совокупность уравнений, содержащих несколько неизвестных функций и их производные, причем в каждое из уравнений входит хотя бы одна производная. Общий вид системы обыкновенных дифференциальных уравнений первого порядка имеет вид

$$
\begin{cases}\n\frac{dy_1}{dx} = f_1(x, y_1, y_2, \dots, y_n) \\
\frac{dy_2}{dx} = f_2(x, y_1, y_2, \dots, y_n) \\
\dots \\
\frac{dy_n}{dx} = f_n(x, y_1, y_2, \dots, y_n)\n\end{cases} (4)
$$

где  $y_1$ ,  $y_2$ ,  $y_3,...y_n$  – неизвестные функции от независимой переменной х, подлежащие определению,  $a f_1, f_2, \ldots, f_n$  – известные функции от *х*,  $y_1$ ,  $y_2$ , ...  $y_n$ , заданные и непрерывные в некоторой области. Число п называется порядком системы.

**Cobokynность** *n* 
$$
\phi
$$
**yhkций**  
\n $y_1 = \varphi_1(x), y_2 = \varphi_2(x), \dots y_n = \varphi_n(x),$  (5)

определенных в интервале  $(a,b)$ , называется решением системы в интервале (*a*,b), если функции (5) обращают уравнения систе-

#### мы (1) в тождества, справедливые при всех значениях х из промежутка  $(a,b)$ .

Задача нахождения решения  $v_1 = v_1(x)$ ,  $v_2 = v_2(x)$  $\cdots y_n = y_n(x)$ , удовлетворяющего начальным условиям  $y_1 = y_1^0(x), y_2 = y_2^0(x), \dots y_n = y_n^0(x)$ npu  $x = x_0$ , где  $x_0, y_1^0(x), y_2^0(x), \dots, y_n^0(x)$  - заданные числа (начальные данные) называется задачей Коши.

Математическая модель «хишник-жертва» описывает взаимодействие особей разных популяций, живуших в одной местности. Эта модель описывает взаимосвязь количества животных каждой группы  $(x(t), y(t))$  во времени. Предполагается, что скорость роста числа жертв равна сумме двух слагаемых: первое пропорционально числу жертв второе пропорционально числу встреч хищников с жертвами, т.е популяция жертв описывается дифференциальным уравнением  $\frac{dx}{dt} = ax + bxy$ . Изменение численности популяции хищников происходит из-за естественной убыли при отсутствии пищи, и роста количества пищи, пропорционального числу встреч жертв с хищниками, что описывается уравнением  $\frac{dy}{dt} = fy + cxy$ . Эта классическая модель в экологии, в настоящее время нашла применение для описания поведения экономических, биологических и социальных систем [8].

Класс систем, имеющих аналитическое решение, достаточно узок. При нахождении численного решения системы к каждому из них применяют формулу Эйлера или Рунге-Кутта. Рассмотрим решение системы двух обыкновенных дифференциальных уравнений первого порядка, используя формулу Эйлера. Применяем ее к каждому из уравнений системы

$$
\begin{cases} y_{n+1} = y_n + h \cdot f_1(x, y_n, z_n) \\ z_{n+1} = z_n + h \cdot f_2(x, y_n, z_n) \end{cases}
$$
 (6)

Рассмотрим решение системы двух дифференциальных уравнений

$$
\begin{cases}\n\frac{dy(x)}{dx} = f_1(x, y(x), z(x)) \\
\frac{dz(x)}{dx} = f_2(x, y(x), z(x))\n\end{cases} (7)
$$

гле  $v(x)$ .  $z(x)$  – неизвестные функции от независимой переменной х. подлежащие определению,  $f_1(x, y(x), z(x))$ ,  $f_2(x, y(x), z(x))$  – известные функции, заданные и непрерывные.

Для нахождения решения применим методы численного решения. В частности, возможно применение как метода Эйлера, так и метода Рунге-Кутта для решения систем. К каждому уравнению сис-

$$
\text{remы применяем формулу Эйлера } \begin{cases} y_{n+1} = y_n + h \cdot f_1(x, y_n, z_n) \\ z_{n+1} = z_n + h \cdot f_2(x, y_n, z_n) \end{cases} \tag{8}.
$$

Задание 3. Найти решение системы двух обыкновенных дифферен-

циальных уравнений первого порядка  $\begin{cases} y' = e^{-y^2-z^2} + 2x \\ z' = 2y^2 + z \end{cases}$  $(9)$ 

при изменении аргумента на промежутке  $x \in [0,1]$  при начальных условиях  $v(0)=0.5$ ,  $z(0)=1$ .

Решение. Применим формулы Эйлера (8) к каждому уравнению системы. Для данной задачи формулы (8) имеют вид:

$$
\begin{cases}\ny_{n+1} = y_n + h \cdot \left(e^{-y_n^2 - z_n^2} + 2x_n\right) \\
z_{n+1} = 2y_n^2 + z_n\n\end{cases}
$$
\n(10)

#### Решение системы двух обыкновенных дифференциальных уравнений первого порядка в табличном процессоре Microsoft Excel

В первой строчке столбцов А, В, С напишем названия величин, которые расположим в этих столбцах (x, y, z). В столбце А запишем значения аргумента с выбранным шагом (в данном примере равном 0,1). Во второй строчке столбцов В и С запишем заданные начальные условия  $y^{0}(x)$ ,  $z^{0}(x)$ . В третьей строчке столбцов В и С

напишем формулы Эйлера для данной задачи (10). Выделим диапазон ячеек с формулами Эйлера и скопируем его на диапазон ячеек с значениями аргумента (рис. 13).

|                | ۳ŋ | u              | kf)     | rы                  | Ψ                  |        |               |       |                               |        | $\mathbf{x}$ |
|----------------|----|----------------|---------|---------------------|--------------------|--------|---------------|-------|-------------------------------|--------|--------------|
|                | ිඩ | <b>Главная</b> |         | Вставка             | Разметк            | Формул |               |       | Данные Рецензи Вид            |        | Надстр (     |
|                |    |                | ž<br>G) | $\Delta$            | 亖                  |        | $\frac{9}{6}$ | Ai    | 圖                             | Σ<br>⊕ | 鄮<br>Æ       |
|                |    | Вставить       |         |                     | Шрифт Выравнивание |        | Число         | Стили | Ячейки                        | Q      |              |
|                |    | Буфер обмена   | 反       |                     |                    |        |               |       |                               |        | Редактиров   |
|                |    | B <sub>3</sub> |         |                     | $\alpha$           | $f_x$  |               |       | =B2+\$D\$2*(1/EXP(B2^2+C2^2)+ |        |              |
|                |    | А              |         | B                   | C                  |        | D             | E     |                               | F      |              |
| 1              | x  |                |         | y                   | z                  | h      |               |       |                               |        |              |
| $\overline{2}$ |    |                | 0       | 0,5                 | 1                  |        | 0,1           |       |                               |        |              |
| 3              |    |                | 0,1     | 0,52865             | 1,15               |        |               |       |                               |        |              |
| 4              |    |                | 0,2     | 0,5688              | 1,320894           |        |               |       |                               |        |              |
| 5              |    |                | 0,3     | 0,62144             | 1,51769            |        |               |       |                               |        |              |
| 6              |    |                | 0,4     | 0,688231            | 1,746697           |        |               |       |                               |        |              |
| $\overline{7}$ |    |                | 0, 5    | 0,771178            | 2,016099           |        |               |       |                               |        |              |
| 8              |    |                | 0,6     | 0,872125            | 2,336652           |        |               |       |                               |        |              |
| 9              |    |                | 0,7     | 0,992324            | 2,722438           |        |               |       |                               |        |              |
| 10             |    |                | 0,8     | 1,132346            | 3,191623           |        |               |       |                               |        |              |
| 11             |    |                | 0, 9    | 1,292347            | 3,767227           |        |               |       |                               |        |              |
| 12             |    |                |         | 1.472347            | 4,477982           | e.     |               |       |                               |        |              |
| $14 - 4$       |    | н              |         | Лист1 Лист2         | Лист3              |        |               |       |                               | 皿      |              |
|                |    |                |         | Среднее: 1,65935475 | Количество: 20     |        |               |       | Сумма: 33,18709501            |        | 冊            |

Рис. 13. Решение системы по формуле Эйлера в режиме отображения чисел

На рис. 14 приведен фрагмент таблицы Microsoft Excel в режиме отображения формул.

![](_page_25_Figure_0.jpeg)

Рис. 14. Решение системы по формуле Эйлера в режиме отображения формул

Выделяем столбцы, содержащие значения аргумента, функций у, z и строим диаграмму типа «точечная». Представим полученное решение графически (рис. 15).

![](_page_26_Figure_0.jpeg)

Рис. 15. Графическое представление решения

#### Решение системы двух обыкновенных дифференциальных уравнений первого порядка в пакете MathCad

Функция *rkfixed*, предназначенная для решения дифференциального уравнения первого порядка методом Рунге-Кутта, может быть применена для решения системы двух обыкновенных дифференциальных уравнений первого порядка. Для этого ее аргументы записываются в векторном виде. Пусть  $q$  – вектор, первая компонента которого содержит функцию у системы, вторая - функцию z сис-Тогда начальные условия задачи q = темы, то есть Первое уравнение системы - первая компонента переменной, со-

держащей уравнения системы, второе уравнение - вторая компонен-

та, то есть  $D(x,q) = \begin{pmatrix} e^{-q_0^2 - q_1^2} + 2x \\ 2 \cdot q_0 + q_1 \end{pmatrix}$ . Обращение к функции и реше-

ние приведены на рис. 16.

![](_page_27_Figure_2.jpeg)

Рис. 16 Решение в пакете Mathcad

Построим графическое представление полученного решения (рис. 17). Надо помнить при этом, что аргумент в решении расположен в первом столбце матрицы решения, первая искомая функция – во втором, вторая – в третьем столбцах матрицы. Значит, на графике надо по оси абсцисс откладывать числа из нулевого столбца матрицы (в Mathcad отсчет идет от нуля), по оси ординат – значения первого и второго столбцов. Для выделения столбца в пакете Mathcad используются угловые скобки как надстрочный символ. Чтобы его набрать, можно воспользоваться кнопкой панели «Матрицы».

![](_page_28_Figure_1.jpeg)

Рис. 17. Решение системы в пакете Mathcad

Видно, что решения, полученные разными методами, несколько различаются. Это вызвано тем, что в разных пакетах использованы разные метолы.

#### Варианты залания 3

Найти численное решение задачи Коши для системы двух обыкновенных дифференциальных уравнений первого порядка

$$
\begin{cases}\n\frac{dy(x)}{dx} = f(x, y(x), z(x)) \\
\frac{dz(x)}{dx} = g(x, y(x), z(x))\n\end{cases}
$$
na промежутке изменения  $x \in [0, 3]$ ,  $y \text{d} \theta$ 

летворяющее условиям  $y(0)=y_0$  и  $z(0)=z_0$  в Microsoft Excel методом Эйлера. Решить систему уравнений в пакете Mathcad, используя функцию rkfixed.

В отчете привести:

- формулу Эйлера нахождения численного решения системы двух дифференциальных уравнений первого порядка;
- численное решение по формуле Эйлера в Microsoft Excel;  $\bullet$
- график численного решения в Microsoft Excel;
- описание функции решения обыкновенного дифференциаль- $\bullet$ ного уравнений *rkfixed*;
- решение, полученное в пакете Mathcad с использованием функции rkfixed.

![](_page_29_Picture_62.jpeg)

![](_page_30_Picture_40.jpeg)

#### ЗАДАЧА О ПАДЕНИИ ТЕЛА

Типичная задача механики - падение предметов у земной поверхности. Любой предмет считаем материальной точкой. Координата  $y(t)$ , скорость  $v(t)$ , ускорение  $a(t)$  определяются как решения уравнений

$$
v(t) = \frac{dy(t)}{dt} \tag{11}
$$

$$
a(t) = \frac{dv(t)}{dt}
$$
 (12)

где  $a(t)$  – известно из закона Ньютона  $a(t) = \frac{F(y, v, t)}{m}$  $(13)$ 

 $F$  – равнодействующая сила,

 $m$  – Macca

Решение задачи - решение системы двух дифференциальных уравнений первого порядка (11), (12).

Возможны две постановки физической задачи:

- Сопротивление воздуха отсутствует
- √ Имеется сопротивление воздуха

Первый случай: отсутствует сопротивление воздуха. Это модель свободного падения тела. В этом случае  $a = g$ . В этом случае решение уравнений (11) и (12) имеет вид:

$$
v(t) = v_0 + gt
$$
  

$$
y(t) = y_0 + v_0 t + \frac{1}{2}gt^2
$$
 (14)

где  $y_0$ ,  $v_0$  - начальные координата и скорость материальной точки. Для полного решения необходимо задать два начальных условия. Второй случай: сопротивление воздуха имеется. Тормозящая сила направлена противоположно скорости движения тела, значит, она направлена вверх. Значит, результирующая сила, действующая на материальную точку:

$$
F = F_g - F_d = mg - F_d
$$

Сила  $F_{\mu}$  определяется эмпирически. Существуют зависимости между сопротивлением воздуха и скоростью падения. Эмпирически установлено, что наблюдается пропорциональность силы сопротивления скорости точки в некоторой степени, т.е. зависимости типа

$$
F_d(v) = kv
$$
  

$$
F_d(v) = kv^2
$$

Коэффициент пропорциональности *k* зависит от свойств среды и геометрии тела. Систему уравнений (11) и (12) решаем численно методом Эйлера. Изменение времени принимаем с шагом  $\Delta t$ , т.е. решение находим в точках  $t_n = t_0 + n \cdot \Delta t$ . Скорость и координату

 $y(t_n)$ в этих точках вычисляем из соотношений:  $v_{n+1} = v_n + a_n \cdot \Delta t$  $y_{n+1} = y_n + v_n \cdot \Delta t$ 

**Задание 4.** *Тело массой 5 кг начинает падать с высоты Н. Вычислить время падения тела до земли с учетом сопротивления воздуха, пропорционального скорости падения (k=0.0001), и без учета сопротивления воздуха.* 

Решение. Согласно второму закону Ньютона

$$
a(t) = \frac{F(y, v, t)}{m} = \frac{mg - F_d}{m} = \frac{mg - kv}{m}
$$

Закон сопротивления воздуха пропорционален скорости  $F_d = k \cdot v$ , *k*=0.0001, начальные условия  $y|_{t=0} = 50$  м,  $v(t)|_{t=0} = 0$  и

$$
a(t)|_{t=0} = \frac{mg - k \cdot v|_{t=0}}{m} = g.
$$

Ищем численное решение:

Зная начальные условия при *t*=0, ищем решение в точке  $t_1 = t_0 + \Delta t$ :

$$
v(t_1) = v(t_0) + a(t_0) \cdot \Delta t = 0 + g \cdot \Delta t \tag{15}
$$

$$
y(t_1) = y(t_0) + v(t_1) \cdot \Delta t \tag{16}
$$

$$
a(t_1) = \frac{mg - k \cdot v(t_1)}{m} \tag{17}
$$

Затем вычисляем решение в точке  $t_2 = t_1 + \Delta t$ 

Вычисления повторяем до тех пор, пока значение координаты у остается положительным. Отрицательные значения соответствуют положению тела ниже земной поверхности.

Решение в Microsoft Excel: первый столбец таблицы (А) отводим для значений времени, в которые вычисляем скорость и высоту тела, во втором столбце будем вычислять скорость тела, в третьем – высоту, в четвертом ускорение. В пятом и шестом столбцах записываем исходные данные задачи. В третьей строке записываем начальные условия задачи: отсчет времени начинается с нуля, начальная скорость равняется нулю, начальная высота, с которой падает тело 50 м, начальное ускорение равняется 9,81. В строках первого столбца записываем значения времени, в которых ищем решение задачи. Выбираем шаг изменения времени 0,1 до значения 3,3. В столбце В записываем формулу (15) для вычисления скорости, в столбце С формулу (16) для вычисления высоты, в четвертом - формулу (17) для вычисления ускорения (рис. 18, 19).

Одновременно выполняем расчет времени падения тела без учета сопротивления воздуха по формулам (14).

|                | $\mathbf{1}$<br>$\Phi$ | $\overline{2}$    | ₹                        |                        |             |         |                | ПАДЕНИЕ2016 [Режим совместимости] - Мі |                       |                         | $\mathbf x$ |
|----------------|------------------------|-------------------|--------------------------|------------------------|-------------|---------|----------------|----------------------------------------|-----------------------|-------------------------|-------------|
|                |                        | Главная           | Вставка                  | Разметкі               | Формуль     |         | Данные         | Решензи                                | $\circledcirc$<br>Вид | 卣                       | x           |
|                |                        | Я                 | C                        | 3                      | У           |         | ы              | P                                      | 0                     |                         |             |
|                |                        | ¥                 | A                        | ≡                      |             | %       | A              | Ö                                      | Σ                     | 舒、                      |             |
|                |                        | GÈ                |                          |                        |             |         |                |                                        |                       | 国・船・                    |             |
|                | Вставить               |                   | Шрифт                    | Выравнивание           |             | Число   | Стили          | Ячейки                                 |                       |                         |             |
|                |                        |                   |                          |                        |             |         |                |                                        | 0                     |                         |             |
|                |                        | Буфер обмена Б    |                          |                        |             |         |                |                                        |                       | Редактирование          |             |
|                |                        | L51               |                          | $\alpha$               | fx          |         |                |                                        |                       |                         | ¥           |
|                |                        |                   |                          |                        |             |         |                |                                        |                       |                         |             |
|                | A                      | B                 | C                        | D                      | E           | F       | G              | H                                      |                       | J                       |             |
| $\mathbf{1}$   |                        |                   | с сопротивлением воздуха |                        |             |         |                | без сопротивления воздуха              |                       |                         |             |
| $\overline{2}$ | t                      | V                 | ٧                        | a                      | дельт       | $0,1$ v |                | ٧                                      | a                     | at <sup>^2/2</sup>      |             |
| 3              | 0                      | 0                 | 50                       |                        | 9.81 нач вы | 50      | 0              | 50                                     | 9.81                  |                         |             |
| 4<br>5         | 0.1                    | 0.981             | 49.9019                  | 9.808038 Macca         |             | 5       | 0.981          | 49.95095                               | 9.81                  | 0.04905                 |             |
| 6              | 0.2                    | 1.9618<br>2.94241 | 49.70572<br>49.41148     | 9.806076 K<br>9.804115 |             | 0.01    | 1.962<br>2.943 | 49.8038<br>49.55855                    |                       | 0.1962<br>0.44145       |             |
| 7              | 0.3<br>0.4             | 3.92282           | 49.0192                  | 9.802154               |             |         | 3.924          | 49.2152                                |                       | 0.7848                  |             |
| 8              | 0.5                    | 4.90304           | 48.52889                 | 9.800194               |             |         | 4.905          | 48.77375                               |                       | 1.22625                 |             |
| 9              | 0.6                    | 5.88306           | 47,94059                 | 9,798234               |             |         | 5.886          | 48.2342                                |                       | 1.7658                  |             |
| 10             | 0.7                    | 6.86288           | 47.2543                  | 9.796274               |             |         | 6.867          | 47.59655                               |                       | 2.40345                 |             |
| 11             | 0.8                    | 7,84251           | 46,47005                 | 9.794315               |             |         | 7.848          | 46,8608                                |                       | 3,1392                  |             |
| 12             | 0,9                    | 8.82194           | 45.58785                 | 9.792356               |             |         | 8.829          | 46,02695                               |                       | 3,97305                 |             |
| 13             | 1                      | 9,80118           | 44,60774                 | 9,790398               |             |         | 9,81           | 45,095                                 |                       | 4,905                   |             |
| 14             | 1,1                    | 10.7802           | 43,52971                 | 9.78844                |             |         | 10.791         | 44.06495                               |                       | 5,93505                 |             |
| 15             | 1.2                    | 11.7591           | 42.35381                 | 9.786482               |             |         | 11.772         | 42.9368                                |                       | 7.0632                  |             |
| 16             | 1,3                    | 12,7377           | 41,08004                 | 9,784525               |             |         |                | 12,753 41,71055                        |                       | 8,28945                 |             |
| 17             | 1.4                    | 13.7162           | 39.70842                 | 9.782568               |             |         | 13.734         | 40.3862                                |                       | 9,6138                  |             |
| 18             | 1,5                    | 14,6944           | 38,23898                 | 9,780611               |             |         | 14.715         | 38,96375                               |                       | 11,03625                |             |
| 19             | 1.6                    | 15,6725           | 36,67173                 | 9.778655               |             |         | 15,696         | 37,4432                                |                       | 12,5568                 |             |
| 20             | 1.7                    | 16,6503           | 35,0067                  | 9.776699               |             |         | 16,677         | 35.82455                               |                       | 14,17545                |             |
| 21             | 1.8                    | 17,628            | 33.2439                  | 9.774744               |             |         | 17.658         | 34.1078                                |                       | 15,8922                 |             |
| 22             | 1.9                    | 18,6055           | 31.38335                 | 9.772789               |             |         | 18,639         | 32.29295                               |                       | 17,70705                |             |
| 23             | 2                      | 19,5828           | 29.42507                 | 9.770834               |             |         | 19.62          | 30.38                                  |                       | 19.62                   |             |
| 24             | 2.1                    | 20.5599           | 27.36909                 | 9,76888                |             |         | 20,601         | 28.36895                               |                       | 21,63105                |             |
| 25             | 2.2                    | 21.5367           | 25.21541                 | 9.766927               |             |         | 21.582         | 26.2598                                |                       | 23.7402                 |             |
| 26             | 2.3                    | 22,5134           | 22,96407                 | 9,764973               |             |         | 22,563         | 24,05255                               |                       | 25,94745                |             |
| 27             | 2.4                    | 23.4899           | 20.61508                 | 9.76302                |             |         | 23.544         | 21.7472                                |                       | 28,2528                 |             |
| 28             | 2.5                    | 24.4662           | 18.16845                 | 9.761068               |             |         | 24.525         | 19.34375                               |                       | 30.65625                |             |
| 29             | 2,6                    | 25,4423           | 15,62422                 | 9,759115               |             |         | 25,506         | 16,8422                                |                       | 33,1578                 |             |
| 30             | 2.7                    | 26.4182           | 12.98239                 | 9.757164               |             |         | 26.487         | 14.24255                               |                       | 35.75745                |             |
| 31             | 2.8                    | 27,394            | 10,243                   | 9,755212               |             |         | 27,468         | 11,5448                                |                       | 38,4552                 |             |
| 32             | 2.9                    | 28.3695           | 7.40605                  | 9.753261               |             |         | 28.449         | 8.74895                                |                       | 41,25105                |             |
| 33             | 3                      | 29,3448           | 4.471569                 | 9,75131                |             |         | 29.43          | 5.855                                  |                       | 44,145                  |             |
| 34             | 3.1                    | 30,3199           | 1.439574                 | 9.74936                |             |         | 30,411         | 2.86295                                |                       | 47.13705                |             |
| 35             | 3,2                    | 31.2949           | $-1.68991$               | 9.74741                |             |         | 31,392         | $-0.2272$                              |                       | 50,2272                 |             |
|                | $M \rightarrow M$      | Лист1             | Лист 2                   | Лист3 / С              |             |         |                | ШÌ                                     |                       | $\blacktriangleright$ 1 |             |
|                | Готово                 |                   |                          |                        |             | 用口口     | 85%            | $(-)$                                  | mla                   | $(+)$                   |             |

 $P$ ис. 18. Решение задачи о падении тела с учетом сопротивления воздуха

| Φ              |                     | $\mathcal{F}_2$   | $\equiv$                           | ПАДЕНИЕ2016 [Режим совместимости] - Microsoft Excel |                |             |        |                          |                         |                | $\Box$                                    | $\mathbf{x}$ |
|----------------|---------------------|-------------------|------------------------------------|-----------------------------------------------------|----------------|-------------|--------|--------------------------|-------------------------|----------------|-------------------------------------------|--------------|
|                |                     | Главная<br>Я      | Вставка                            | Разметка страницы<br>Формулы<br>3                   |                | Данные<br>Ы |        |                          | Рецензирование<br>P     | Вид<br>$\circ$ | $\circledcirc$                            |              |
|                |                     | Σ Автосумма *     |                                    | í9<br>Логические *                                  | í۵۰            |             | 4      |                          | G                       |                | 圜                                         |              |
|                | <b>Jx</b>           |                   | <b>ISSY</b> Недавно использовались | ÍÃ<br>Текстовые -                                   | íθ·            |             |        |                          |                         |                |                                           |              |
|                | Вставить<br>функцию | ∭Э Финансовые "   |                                    | 倫<br>Дата и время -                                 | ff -           |             | имена» | Определенные             | Зависимости<br>формул - |                | Вычисление                                |              |
|                |                     |                   | Библиотека функций                 |                                                     |                |             |        |                          |                         |                |                                           |              |
|                |                     | 111               |                                    | $f_x$                                               |                |             |        |                          |                         |                |                                           | ١¥           |
|                | А                   | B                 | C                                  | D.                                                  | E              |             | F      | G                        | H                       |                |                                           |              |
|                |                     | с сопротивлен     |                                    |                                                     |                |             |        | без сопрот               |                         |                |                                           |              |
| $\overline{2}$ |                     | v                 | v                                  | a                                                   | дельта t   0,1 |             |        | V                        | ٧                       | а              | at <sup>^2/2</sup>                        |              |
| 3              | ۵                   | ۵                 | 50                                 | 9.81                                                | нач высс 50    |             |        | 0                        | 50                      | 9.81           |                                           |              |
|                | 0.1                 | $= B3 + D3*0.1$   | $= C3 - B4*0.1$                    | =(SFS4*9,81-SFS5*B4)/SFS4                           | масса          |             | 5      | $=$ SIS3*A4              | $=$ SHS3-J4             | $= 13$         | $=$ SIS3*A4^2/2                           |              |
| 5              | 0.2                 | $= B4 + D4*0.1$   | $= C4 - B5*0.1$                    | =(SFS4*9.81-SFS5*B5)/SFS4                           | К              |             | 0.01   | $= $153*45$              | $=$ SHS3-J5             |                | $=$ SIS3*A5^2/2                           |              |
| 6              | 0.3                 | $= B5 + D5*0.1$   | $=$ C5-B6*0.1                      | =(SFS4*9.81-SFS5*B6)/SFS4                           |                |             |        | $= $153*46$              | $=$ SHS3-J6             |                | $=$ SIS3*A6^2/2                           |              |
|                | 0,4                 | $= B6 + D6*0.1$   | $=$ C6-B7 $*$ 0.1                  | =(SFS4*9.81-SFS5*B7)/SFS4                           |                |             |        | $=$ SIS3*A7              | $=$ SHS3-J7             |                | $=SIS3*A7^2/2$                            |              |
| 8              | 0.5                 | $= B7 + D7*0.1$   | $= C7 - B8$ <sup>*</sup> 0.1       | =(SFS4*9.81-SFS5*B8)/SFS4                           |                |             |        | $= $153*48$              | $=$ SHS3-J8             |                | $=$ SIS3*A8^2/2                           |              |
| 9              | 0.6                 | $= B8 + D8*0.1$   | $=$ C8-B9 $*$ 0.1                  | =(\$F\$4*9,81-\$F\$5*B9)/\$F\$4                     |                |             |        | $=$ SIS3 <sup>*</sup> A9 | $=$ SHS3-J9             |                | $=$ SIS3*A9^2/2                           |              |
| 10             | 0.7                 | $= B9 + D9*0.1$   | $=$ C9-B10*0.1                     | =(\$F\$4*9,81-\$F\$5*B10)/\$F\$4                    |                |             |        | $= $153*410$             | $=$ SHS3-J10            |                | $=$ SIS3 <sup>*</sup> A10 <sup>^2/2</sup> |              |
| 11             | 0.8                 | $= B10 + D10*0.1$ | $=$ C10-B11*0,1                    | =(SFS4*9.81-SFS5*B11)/SFS4                          |                |             |        | $=$ SIS3*A11             | $=$ SHS3-J11            |                | =SI\$3*A11^2/2                            |              |
| $14 - 4$       |                     | Лист1             | Лист 2 Лист 3                      | -11                                                 |                |             |        | Ш                        |                         |                |                                           |              |
|                | Готово              |                   |                                    |                                                     |                |             |        | 用口<br>ŀШ                 | 85%<br>( —              |                | 田市<br>Œ,                                  |              |

Рис. 19. Фрагмент таблицы с решением задачи о падении тела в режиме отображения формул

Проанализируем полученный результат. Положение тела над землей (столбец С таблицы) убывает, так как тело падает с некоторой высоты. Через примерно 3,1 сек. тело упадет на землю. С этого момента формулы определения высоты дают уже отрицательное значение. Это значит, что вычисления уже не имеют смысла.

Сравнивая результаты решения по двум моделям, можем утверждать, что учет сопротивления воздуха при падении тела вносит незначительное изменение в результат. Это говорит о том, что математическая модель падающего тела без учета сопротивления воздуха хорошо описывает его падение, и учет сопротивления воздуха не вносит значительных изменений

#### Решение в пакете MathCAD

Для решения обыкновенных дифференциальных уравнений применим функцию odesolve, которая применяется для решения уравнений любого порядка. В связи с тем, что ось ординат обычно направлена вверх, а падение идет вниз в уравнении (16) перед второй производной (ускорением) ставится минус. Решение приведено на рис. 20.

![](_page_35_Figure_1.jpeg)

Рис. 20. Решение в MathCAD задачи о падении тела

#### ВАРИАНТЫ ЗАДАНИЯ 4

Тело массой *т* начинает палать с высоты *Н*. Сопоставить время падения тела до земли с учетом и без учета сопротивления воздуха. Сопротивление воздуха принять пропорциональным степени скорости падения  $F_a = k \cdot v^c$ .

Решение выполнить в табличном процессоре Microsoft Excel и пакете математических расчетов MathCAD.

В отчете привести:

- систему дифференциальных уравнений, описывающих падение тела;
- формулы Эйлера для вычисления численного решения сис- $\bullet$ темы лифференциальных уравнений первого порядка:
- численное решение системы уравнений по формуле Эйлера в Microsoft Excel (режимы отображения чисел и формул):
- графическое представление решений;
- приближенное решение, полученное в пакете Mathcad с ис- $\bullet$ пользованием функции odesolve.

```
Вариант 1. m=10 кг, H=200 м. k=0.02, c=1.
Вариант 2. m=50 кг, H=200 м. k=0.2, c=2.
Вариант 3. m=75 кг, H=200 м, k=0.02, c=1.
Вариант 4. m=25 кг, H=200 м. k=0.2, c=2.
Вариант 5. m=100 кг, H=200 м, k=2, c=1.
Вариант 6. m=10 кг, H=200 м. k=0.002, c=2.
Вариант 7. m=10 кг, H=200 м, k=0.003, c=1.
Вариант 8. m=50 кг, H=200 м. k=0.03, c=2.
Вариант 9. m=10 кг, H=200 м. k=0.3 c=2.
Вариант 10. m=10 кг, H=100 м. k=0.0002, c=1.
```
#### ЧИСЛЕННОЕ РЕШЕНИЕ ОБЫКНОВЕННЫХ ДИФФЕРЕНЦИАЛЬНЫХ УРАВНЕНИЙ ВТОРОГО ПОРЯДКА. ЗАДАЧА КОШИ

Задано дифференциального уравнение *n*-го порядка  
\n
$$
y^{(n)}(x) = f(x, y(x), y'(x), ..., y^{(n-1)}(x))
$$
\n(18)

и начальные условия

$$
y(x_0) = y_0, y'(x_0) = y'_0, \dots y^{(n-1)}(x_0) = y_0^{(n-1)}
$$
 (19).

Решением уравнения (18) является функция  $y(x) = \varphi(x)$ , которая при подстановке в исходное уравнение (18) обратит его в тождество, и будут выполнены начальные условия (19). Эта задача в математике называется задачей Коши.

Рассмотрим обыкновенные дифференциальные уравнения второго порядка  $y''(x) = f(x, y(x), y'(x))$  на отрезке изменения аргумента  $x \in [a,b]$  с начальными условиями  $y(a)=y_a$ ,  $y'(a)=y'_a$ . Они содержат вторую производную неизвестной функции. В решении дифференциального уравнения второго порядка присутствуют две неизвестные постоянные, которые определяются из начальных условий. Уже рассматривались методы Эйлера и Рунге-Кутта решения обыкновенных дифференциальных уравнений первого порядка. С помощью подстановки  $y' = z$ ,  $y'' = z'$  обыкновенное дифференциальное уравнение второго порядка<br> $y''(x, y(x)) = F(x, y(x, y(x)), y'(x))$  сводится к системе двух обыкноальное венных дифференциальных уравнений первого порядка  $\begin{cases} y'=y_1\\ y_1'=G\big(x,y,y_1\big) \end{cases}$ . К каждому из этих уравнений применим метод

Эйлера или метод Рунге-Кутта [5].

Задание 5. Задано обыкновенное дифференциальное уравнение вто-

рого порядка  $y'' + \frac{y'}{\sin x} - x \cdot y = 0$  с начальными условиями  $y(1) = 0.5$  u  $y'(1) = -0.5$ . Найти приближенное решение уравнения на промежутке  $x \in [1, 2]$ .

С помощью подстановки  $y' = z$ ,  $y'' = z'$  заданное обыкновенное дифференциальное уравнение второго порядка сводится к системе двух обыкновенных дифференциальных уравнений первого

порядка  $\begin{cases} y' = z \\ z' = x \cdot y - \frac{z}{\sin x} \end{cases}$  с начальными условиями  $y(1) = 0,5$  и

 $z(1) = -0.5$ . Применяя к каждому из уравнений системы метод Эйлера, можем записать систему в следующем виде:

$$
\begin{cases} y_{i+1} = y_i + h \cdot z_i \\ z_{i+1} = z_i + h \cdot \left( x_i \cdot y_i - \frac{z_i}{\sin x_i} \right), \end{cases}
$$
 (20)

где  $x_0=1$ :  $v_0=0.5$ :  $z_0=-0.5$ . Вычисления производим последовательно по каждой из формул системы, изменяя значение *і* от нуля до *n*, где  $n$  – число точек разбиения отрезка, на котором определяется решение. Каждое следующее значение аргумента вычисляется по формуле  $x_{i+1} = x_i + h$ , где  $h$  – шаг изменения аргумента.

Решение в табличном процессоре Microsoft Excel будем проводить в следующей последовательности: надписываем столбцы А. В, С как *х*, *у*, *у*'. В ячейку E1 записываем значение шага изменения аргумента. Заполняем ячейки столбца А значениями аргумента  $x$ от начального значения 1 до конечного 2 шагом 0,1. Под заголовками у, у' записываем заданные начальные значения из задания. В третьей строке записываем формулы для вычисления у, у' по формулам системы (13) (рис. 21).

![](_page_38_Picture_4.jpeg)

Рис. 21. Ввод формул для вычисления у, у

При записи формул нужно не забывать ставить абсолютный адрес ячейки E1, содержащей значение шага. Набранные формулы нужно скопировать до конечного значения аргумента - значения  $x=2$ . В результате копирования Microsoft Excel выведет полученные значения (рис. 22).

| $\Box$                          | ы                         | $10 - 01 - 11$                                                                | Книга1 - Microsoft Excel                                                                 |        |                                   |                                           |                                                                              | $\Box$ e                                                    | $\Sigma$ |
|---------------------------------|---------------------------|-------------------------------------------------------------------------------|------------------------------------------------------------------------------------------|--------|-----------------------------------|-------------------------------------------|------------------------------------------------------------------------------|-------------------------------------------------------------|----------|
|                                 | Главная                   | Вставка                                                                       | Формулы<br>Разметка страницы                                                             | Данные |                                   | Рецензирование                            | Вид                                                                          | $\circledcirc$ - $\circledcirc$<br>Надстройки               | $\times$ |
| Вставить                        | ¥<br>۵à<br>Буфер обмена Б | Calibri<br>$-11$<br>$X X Y \perp$<br>$\Box \cdot \Diamond \cdot A$ .<br>Шрифт | 帚<br>= =<br>$\frac{1}{2}$<br>三<br>亖<br>国<br>$\overline{M}$<br><b>150</b><br>Выравнивание |        | Общий<br>$^{+50}_{0000}$<br>Число | A <sub>i</sub><br>$-9600$<br>Стили<br>Γsι | <sup>1</sup> Вставить ▼<br><sup>№</sup> Удалить *<br>1111 Формат *<br>Ячейки | $\Sigma$ + $\frac{A}{G}$ +<br>国· 船·<br>0-<br>Редактирование |          |
|                                 | C12                       | 6<br>۰                                                                        | =C11+\$E\$1*(A11*B11-C11/SIN(A11))<br>$f_x$                                              |        |                                   |                                           |                                                                              |                                                             | ¥        |
|                                 | $\mathsf{A}$              | B                                                                             | C                                                                                        | D      | E                                 | F                                         | G                                                                            | Н                                                           |          |
| $\mathbf{1}$                    | x                         | y                                                                             | v'                                                                                       | h= 0   |                                   |                                           |                                                                              |                                                             |          |
| $\overline{2}$                  | 1                         | 0,5                                                                           | $-0,5$                                                                                   |        |                                   |                                           |                                                                              |                                                             |          |
| 3                               | 1,1                       | 0,45000                                                                       | -0,390580245                                                                             |        |                                   |                                           |                                                                              |                                                             |          |
| 4                               | 1,2                       | 0,41094                                                                       | $-0,297254278$                                                                           |        |                                   |                                           |                                                                              |                                                             |          |
| 5                               | 1,3                       |                                                                               | 0,38122 -0,216048342                                                                     |        |                                   |                                           |                                                                              |                                                             |          |
| 6                               | 1,4                       |                                                                               | 0,35961 -0,144068261                                                                     |        |                                   |                                           |                                                                              |                                                             |          |
| 7                               | 1,5                       |                                                                               | 0,34520 -0,079103077                                                                     |        |                                   |                                           |                                                                              |                                                             |          |
| 8                               | 1,6                       | 0,33729                                                                       | $-0.019392171$                                                                           |        |                                   |                                           |                                                                              |                                                             |          |
| 9                               | 1,7                       | 0,33535                                                                       | 0,036515006                                                                              |        |                                   |                                           |                                                                              |                                                             |          |
| 10                              | 1,8                       | 0,33901                                                                       | 0,089843226                                                                              |        |                                   |                                           |                                                                              |                                                             |          |
| 11                              | 1,9                       | 0,34799                                                                       | 0,141638867                                                                              |        |                                   |                                           |                                                                              |                                                             |          |
| 12                              | $\overline{\phantom{a}}$  | 0,36215                                                                       | 0,192789545                                                                              |        |                                   |                                           |                                                                              |                                                             |          |
| $H$ $\rightarrow$ $H$<br>Готово | Лист1                     | Лист2 / Лист3 / ℃                                                             |                                                                                          |        |                                   | $\Box$ 4<br>曲回凹                           | HH.<br>⊝<br>160%                                                             | (F)<br>痕                                                    |          |
|                                 |                           | $-$                                                                           |                                                                                          |        |                                   |                                           |                                                                              |                                                             |          |

Рис. 22. Вывод результата вычислений

Полученное решение нужно проиллюстрировать графически. Для этого выделяем диапазоны ячеек, содержащие значения аргумента и функции, на ленте «Вставка» вызываем команду «Диаграмма» и строим диаграмму типа «точечная» (рис. 23).

| J           |
|-------------|
|             |
|             |
|             |
|             |
|             |
|             |
|             |
|             |
|             |
| ≣∣          |
|             |
|             |
|             |
|             |
|             |
|             |
|             |
| 2           |
| $\bigoplus$ |
|             |

Рис. 23. Графическое решение уравнения

#### Решение в пакете MathCAD

Для решения задачи в пакете MathCAD применяем функцию odesolve. Эта функция может искать решения обыкновенных дифференциальных уравнений любого порядка. Функция имеет три аргумента: имя аргумента искомой функции, правый конец интервала интегрирования, число шагов разбиения интервала интегрирования. Результатом работы функции является вычисленная функция. Решение производится в несколько шагов:

Записывается слово «Given»;

Записывается дифференциальное уравнение, как оно выглядит в условии задачи с указанием аргумента. Знак равенства ставится «жирный» - с палитры Boolean. Для набора знака производной нажать сочетание клавиш Ctrl и F7:

Записываются начальные условия;

Вызывается встроенная функция odesolve с присвоением ей уникального имени. Задаются необходимые три аргумента.

Для получения результата задаются значения аргумента, в которых определяется решение; далее набираем имя результата работы функции *odesolve* как функции аргумента *х* и нажимаем клавишу «=». MathCAD выводит вычисленные значения функции в заданных точках.

Решение приведено на рис. 24.

![](_page_41_Figure_2.jpeg)

Рис. 24. Решение уравнения с использованием функции odesolve

Решение дифференциального уравнения может быть получено и с использованием функции решения обыкновенного дифференциального уравнения *rkfixed*, рассмотренной ранее (рис. 17). Результатом работы функции является матрица решений системы дифференциальных уравнений методом Рунге-Кутта с постоянным шагом.

Решение производится в несколько шагов:

ввод вектора начальных условий с присвоением ему  $\checkmark$ имени  $v$ :

ввод вектора правых частей уравнений системы лифференциальных уравнений с присвоением ему имени F и обязательным указанием имен аргументов;

ввод функции rkfixed с пятью численными значениями аргументов с присвоением ей уникального имени;

√ получение решения нажатием клавиши "Enter".

Для вывода решения ввести имя переменной, присвоенное функции, и нажать клавишу «=» (равно).

Программа выводит матрицу решения, в первом столбце которой содержатся значения х, для которых вычислено решение, во втором столбце - значения искомой функции в заданных точках, в третьем - значения первых производных в тех же точках. Для получения графической формы решения применить палитру Graph пакета, активизируя кнопку плоского графика. В маркере у оси абсцисс задается имя нулевого столбца матрицы решения (в котором содержатся значения аргумента x), в маркере у оси ординат у задается имя первого столбца матрицы решения, содержащего полученные значения искомой функции. Для задания номера столбца удобно воспользоваться значком указания столбца палитры Matrix<sup>2</sup>. На рис. 24 приведено описанное решение.

![](_page_43_Figure_0.jpeg)

Рис. 24. Решение уравнения с использованием функции rkfixed

Решения, полученные всеми способами в обоих пакетах, совпадают.

Чтобы проверить точность полученного решения, найдем точное решение уравнения. Точное решение имеют линейные лифференциальные уравнения второго порядка с постоянными коэффициентами, т.е. уравнения вида  $y'' + a_1 \cdot y' + a_2 \cdot y = 0$ , где  $a_1, a_2$  постоянные величины. Общим решением уравнения является функция  $y(x) = C_1 \cdot e^{kx} + C_2 \cdot e^{kx}$ , где  $C_1$ ,  $C_2$  – постоянные,  $k_1$ ,  $k_2$  – корни характеристического уравнения  $k^2 + a_1 \cdot k + a_2 = 0$ . (Если корни равные, то решение имеет вид  $y(x) = C \cdot e^{k_1 x} + C \cdot x \cdot e^{k_1 x}$ , если корней вещестнет, т.е.  $k_{12} = \alpha \pm i\beta$ , то решение имеет венных вил  $v(x) = e^{\alpha x} \cdot (C_1 \cdot \cos \beta x + C_2 \cdot \sin \beta x)$ .

Задание 5. Найти решение обыкновенного дифференциального линейного уравнения второго порядка с постоянными коэффициентами  $y'' + 3y' + y = 0$  на диапазоне изменения аргумента  $x \in [-0.5, 1]$ при начальных условиях  $y(-0.5) = -1$ ,  $y'(-0.5) = 0.5$ .

**Решение.** Составим характеристическое уравнение  $k^2 + 3k + 1 = 0$ . Корни уравнения вычисляются по формуле  $k_{1,2} = -\frac{3}{2} \pm \sqrt{\frac{9}{4} - 1}$ . Корни различны по величине, следовательно, решение имеет вид:  $v(x) = C_1 \cdot e^{-\left(\frac{3}{2} \cdot \frac{\sqrt{5}}{2}\right)x} + C_2 \cdot e^{-\left(\frac{3}{2} + \frac{\sqrt{5}}{2}\right)x}$ . Для определения постоянных  $C_1$ ,  $C_2$  применим начальные условия уравнения:

$$
-1 = C_1 \cdot e^{-\left(\frac{3\sqrt{5}}{2}\right)(-0.5)} + C_2 \cdot e^{-\left(\frac{3\sqrt{5}}{2}\right)(-0.5)}
$$
(21).

Вычислим первую производную уравнения и подставим ее во второе начальное условие

$$
y'(x) = C_1 \cdot \left(-\frac{3}{2} - \frac{\sqrt{5}}{2}\right) e^{-\frac{3}{2} \cdot \frac{\sqrt{5}}{2}x} + C_2 \cdot \left(-\frac{3}{2} + \frac{\sqrt{5}}{2}\right) e^{-\frac{3}{2} \cdot \frac{\sqrt{5}}{2}x}, \text{ c.}
$$

довательно,

$$
0.5 = C_1 \cdot \left(-\frac{3}{2} - \frac{\sqrt{5}}{2}\right) e^{-\frac{3}{2} - \frac{\sqrt{5}}{2} + C_2} + C_2 \cdot \left(-\frac{3}{2} + \frac{\sqrt{5}}{2}\right) e^{-\frac{3}{2} + \frac{\sqrt{5}}{2} + C_2}.
$$
 (22).

Т.е. для определения постоянных нужно решить систему линейных алгебраических уравнений (21) и (22). Решение выполним в пакете MathCAD. Решение приведено на рис. 25.

![](_page_45_Figure_2.jpeg)

Рис. 25. Точное решение уравнения

Сопоставим полученное точное решение с приближенными, вычисленными с использованием функций odesolve (рис. 26) и rkfixed (рис. 27).

![](_page_46_Figure_1.jpeg)

Рис. 26. Решение уравнения с использованием функции odesolve

![](_page_47_Figure_0.jpeg)

![](_page_47_Figure_1.jpeg)

Как видим, решения точное и полученное функциями практически совпадают.

#### ВАРИАНТЫ ЗАДАНИЯ 5

Задано обыкновенное дифференциальное уравнение второго порядка  $y'' = f(y', y, x)$  с начальными условиями  $v(a) = v_0$ И  $y'(a) = y'_0$ . Найти точное решение уравнения. Найти численное решение уравнения методом Эйлера на промежутке  $x \in [a, b]$ . Оценить максимальную погрешность вычисления. Решение выполнить в Міcrosoft Excel и пакете Mathcad

В отчете привести:

- точное (аналитическое) решение уравнения;  $\bullet$
- формулу Эйлера вычисления численного решения уравнения  $\bullet$ второго порядка;
- решение уравнения по формуле Эйлера в Microsoft Excel  $\bullet$ (таблички в режимах отображения чисел и формул);
- графики точного и численного решений;  $\bullet$
- максимальную погрешность абсолютную и относитель- $\bullet$ ную;
- описание функций решения обыкновенного дифференциаль- $\bullet$ ного уравнения odesolve и rkfixed:
- точное решение и решения, полученные в пакете Mathcad с  $\bullet$ использованием функций odesolve и rkfixed.

![](_page_48_Picture_62.jpeg)

![](_page_49_Picture_485.jpeg)

#### **РЕКОМЕНДУЕМЫЕ ИСТОЧНИКИ**

1. *Быкова О.Г.* Информатика. Приближенные методы вычислений: Методические указания к практическим и лабораторным работам. СПб.: СПГГИ. - 2009.- 53 с.

2. *Быкова О.Г*. Информатика. Решение нелинейных и дифференциальных уравнений: Методические указания к практическим и лабораторным работам. СПб.: СПГГИ. - 2009.- 70 с.

3. *Быкова О.Г.* Работа в пакете Mathcad. СПб.: СПГГИ.-  $2009 - 71$  c.

4. *Быкова О.Г.* Табличный процессор Microsoft Excel. - СПб.: Национальный минерально-сырьевой университет «Горный».- 2013.- 65 с.

5. *Быкова О.Г.* Задачник по методам вычислений для инженеров. Saarbrucken, Lambert Academic Publishing. - 2012.- 84 c.

6. *Вержбицкий В*.*М*. Численные методы (математический анализ и обыкновенные дифференциальные уравнения). - М.: Высшая школа, 2001.- 382 с.

7. *Волков Е*.*А*. Численные методы: Учебное пособие. 4-е изд., стер.- СПб.: Издательство «Лань», 2007.- 256 с.

8. *Григулецкий В.Г., Ященко З.В.* Высшая математика для экономистов: уч. пособие для вузов/Серия «Высшее образование». - Ростов на Дону: Феникс, 2004.- 640 с.

9. *Половко А.М.*, *Ганичев И.В.* MathCAD для студента. - СПб.: БХВ-Петербург, 2006.- 336 с.

## СОДЕРЖАНИЕ

![](_page_50_Picture_158.jpeg)

#### **ПРОГРАММНЫЕ ПРОДУКТЫ В МАТЕМАТИЧЕСКОМ МОДЕЛИРОВАНИИ**

#### **РЕШЕНИЕ ДИФФЕРЕНЦИАЛЬНЫХ УРАВНЕНИЙ. ЗАДАЧА КОШИ**

*Методические указания к лабораторным работам для студентов бакалавриата направления 21.03.01* 

Составитель *О.Г. Быкова*

Печатается с оригинал-макета, подготовленного кафедрой информатики и компьютерных технологий

Ответственный за выпуск *П.Н. Дмитриев*

Лицензия ИД № 06517 от 09.01.2002

Подписано к печати 28.07.2016. Формат  $60 \times 84/16$ . Усл. печ. л. 2,9. Усл.кр.-отт. 2,9. Уч.-изд.л. 2,2. Тираж 200 экз. Заказ 730. С 225.

Санкт-Петербургский горный университет РИЦ Санкт-Петербургского горного университета Адрес университета и РИЦ: 199106 Санкт-Петербург, 21-я линия, 2